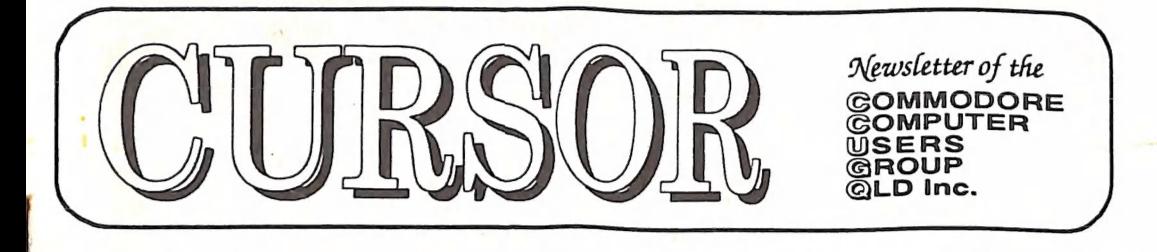

# Registered by Australia Post<br>Publication No. QBG 3958<br>Publication No. QBG 3958

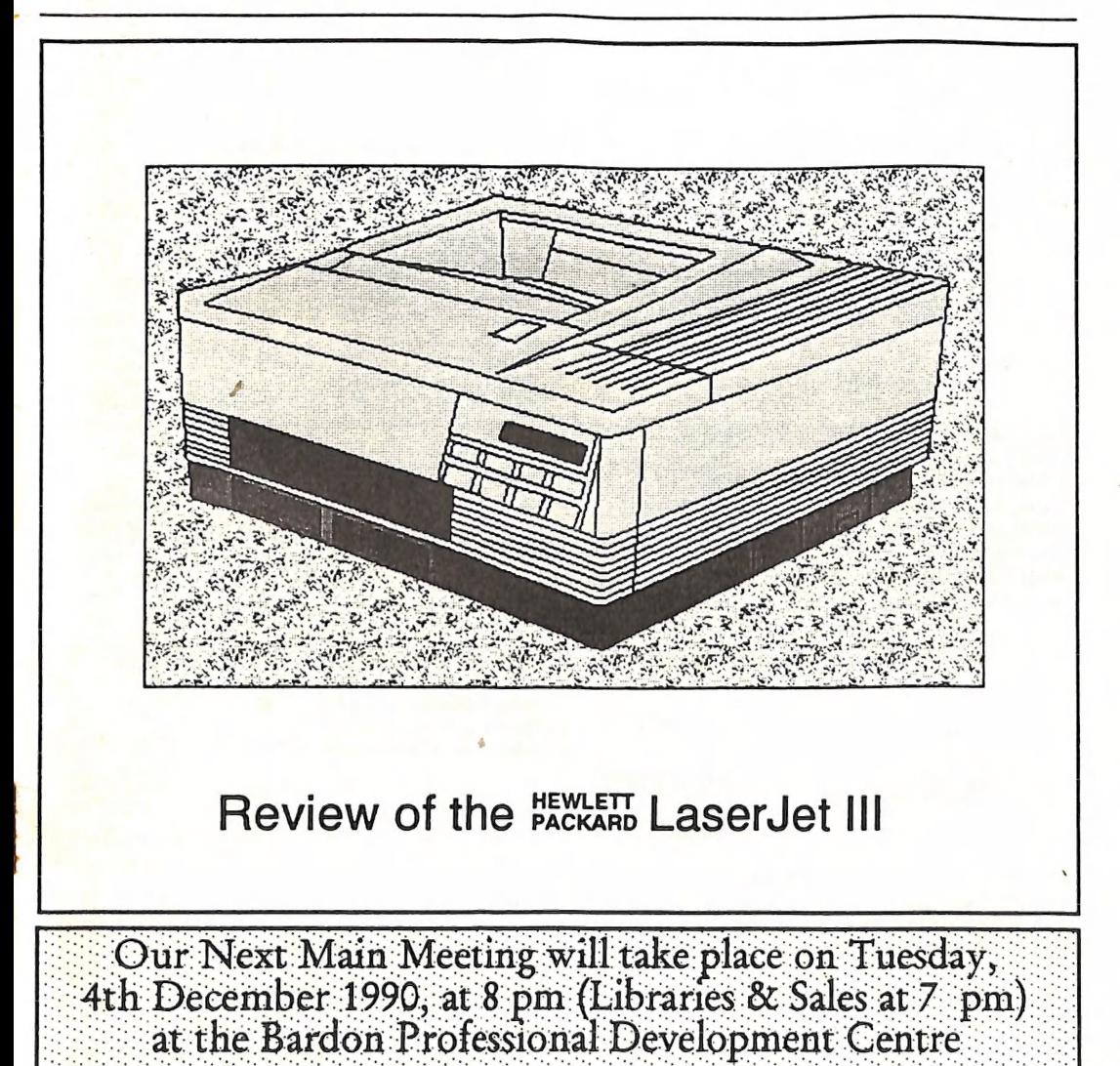

# COMMODORE COMPUTER USERS GROUP (QLD) INC

#### MANAGEMENT COMMITTEE

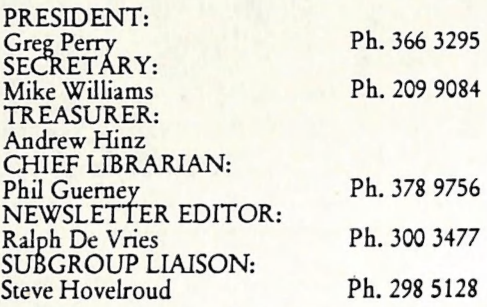

#### COMMITTEE MEMBERS

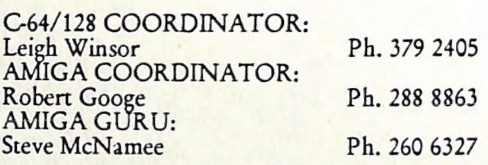

#### SALES

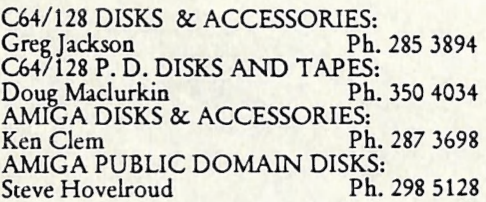

#### B. B. S.: (07) 808 7694 & 808 8823

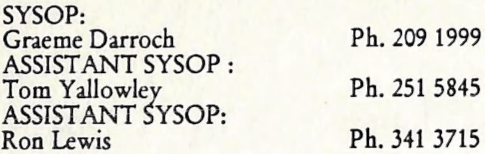

Our BBS is part of the Fido Network (Node No. 3: 640/304), and can be accessed by our members at 300, 1200/75, 1200, 2400 bps and 9600 bps, using 8 data bits, 1 stop bit and no parity.

#### **CONTENTS**

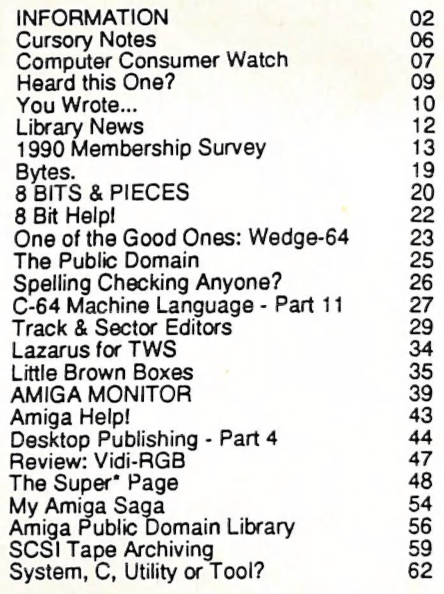

Opinions expressed in CURSOR are those of the Author(s), and thus not necessarily those of the C.C.U.G.(QLD) Inc. or the Editor.

Permission for reprinting by other Commodore and<br>Amiga Computer Users Groups is granted, provided<br>that both the source and author are acknowledged.

Commercial Advertising Rate: \$30.00 per full page, per issue. This rate is for camera-ready A-5 pages.

Published by: Commodore Computer Users Group (Qld) Inc., P O Box 274, Springwood Qld 4127

Printed by:<br>Townsend Printing, PO Box 654, Woodridge Qld 4114.

DECEMBER 1990

### **MEETINGS**

#### MAIN MEETING

Our next Main Meeting is held on Tuesday 4th of December at the Bardon Professional Development Centre, 390 Simpsons Road, Bardon, starting at 8 pm. Library: 7pm - 8pm & 9pm - 9.30pm. Sales: 7pm - 8pm. Entrance through the Centre's Carpark in Carwoola Street. Parking is not allowed in Centre's grounds! Details of this month's topic can be found in the relevant section of this newsletter.

#### WORKSHOP MEETING

The Amiga Workshop is held on Sunday 9th of December (1pm - 4pm) in the Ithaca RSL Hall, cnr. Nash and Elizabeth St, Rosalie. Bring your current membership card, as this workshop is strictly for<br>members only! (i.e. no friends or relatives.) Disk &<br>Accessory Sales: 1pm - 3pm. Bring your own Amiga<br>equipment. This meeting, is our LEARNING meet-<br>ing, devoted to Program group for beginners.

or more information ring 300 3477.

#### REGIONAL MEETINGS

CANNON HILL: Last Saturday of the month (Noon - 12pm) in the Cannon Hill State School. Ph. Don Friswell - 343 1735 a.h. KINGSTON: 2nd Saturday of the month (1pm - 12pm) in the Kingston High School.<br>Phone Alan Hill - 290 0264 a.h.<br>PINE RIVERS: 1st Sunday of the month<br>(1pm - 5pm) in the Strathpine State High School. Ph. Barry Bean - 269 7390 a.h.<br>REDCLIFFE: 3rd Sunday of the month (ipm - 5pm) in the Masonic Hall, Sutton St. Ph. Dennis Underwood - 266 8991 a.h.<br>SHERWOOD: 2nd Friday of the month (7.30pm) in the Graceville State School. Ph. Leigh Winsor - 379 2405 a.h. or Philip Parkin - 818 1172 a.h. WINDSOR: 2nd Tuesday of the month (7.30pm) at 70 Swan Tce, Windsor. Ph. Rod Watson - 857 6131 a.h. PLUS/4 SUPPORT: - Clarence Stock is support coordinator for Plus/4 owners. Ph. 397 8894 a.h

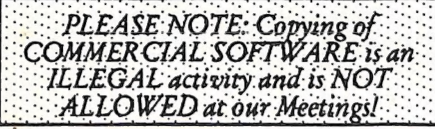

#### GOODS & SERVICES (At Main Meeting or by Mail)

#### AMIGA SPECIFIC:

Public Domain Disks 3,5" Mail Order: \$4.00 ea<br>(+\$2.00 Packing & Postage for up to 5 Disks)<br>Commercial Library Catalogue Disk 3,5": \$4.00<br>(+ \$2.00 P & P)<br>5,25" Blank Disks: \$8.00 per 10 (+ \$2.00 P & P)<br>3,5" Disks: \$15.00 pe Micro Switch Replacement Kit for Amiga Mouse \$15.00 (+ \$1.00 P & P)

#### C64/128 SPECIFIC:

Public Domain Disks 5,25": \$3.00 ea (+ \$2.00P & P up to 5 Disks)<br>Public Domain Cassette Tapes (C-64): \$2.00 ea<br>(+ \$1.00 P & P Per Order)<br>Commercial Library Catalogue Disk 5,25": \$3.00 (+ \$2.00 P & P)<br>5,25" Blank Disks: \$8.00 per 10 (+ \$2.00 P & P)<br>1541 'Drive & Disks Testing' Disk: \$2.00<br>(+ \$2.00 P & P)<br>User Port Plug Backshell: \$3.00 (+ \$1.00 P & P)<br>Public Domain Instruction Book (C64): \$5.00<br>(+ \$1.00 C-128 Memory Map: \$2.00 (+ \$1.00 P&P) Macro Assembler Book: \$5.00 (+ \$1.00 P & P) 64 Sound & Graphics (by G.Perry): \$5.00 4 Sound & Graphics (by G.Ferry): 35.00<br>+ \$2.00 P & P)<br>The Write Stuff (64 Word Processor), with Manual: \$18.00 - BB Speller (for C64Write Stuff): \$12.00<br>BB Talker (for C64 Write Stuff): \$12.00<br>(The above three items each: \$3.00 P. & P.)<br>The Write Stuff (128 Word Processor), with Manual: The above three items each: \$3.00 P. & P.)<br>The Write Stuff (128 Word Processor), with Manual:<br>\$30.00. - BB Speller (128 Version): \$12.00<br> $(+ $3.00$  P.& P. for the above 2)

#### GENERAL:

Back Issues of CURSOR : \$1.50 each Address Labels (23 x 89 mm): \$14.00 per 1000<br>
(+ \$2.00 P & P)<br>
Ribbons for MPS-1000, GX/LX-80 Printers: \$7.00<br>
(+ \$1.00 P & P)<br>
Ribbons for MPS-1200/1250, Citizen 120-D<br>
Ribbons for MPS-1200/1250, Citizen 120-D<br>
Ribbons fo

#### MAILING ADDRESS

Please address all LETTERS which are not related to CURSOR, but including orders to:

> C.C.U.G.(Q)<br>P.O. Box 274 Springwood Qld 4127.

(Make Cheques payable to: C.C.U.G. (Q) Inc.)

Please address PARCELS to:

C.C.U.G.(Q) 32 Bulwarna St. Shailer Park Qld 4128

When you are changing your address, please advise our Secretary of the address change and not the Editor of CURSOR or our SYSOP!

#### MEMBERSHIP FEES ETC.

JOINING FEE: \$10.00 ANNUAL MEMBERSHIP FEES:<br>Ordinary Membership\*: \$25.00 Country /Associate Membership: \$15.00 Pensioner Membership: \$15.00 Family /Business Membership: \$35.00.

(\*Wicthin the Brisbane Metropolitan Telephone District)

Library Fee: \$5.00

### LENDING LIBRARY

It is a condition of use of our Book, Magazine & Software Lending Library that materials can only be borrowed for a period of 1 Month. If unable to attend the next meeting, members can either mail the borrowed material to:

> Phil Guerne 29 Moorfields Street FIG TREE POCKET QLD 4069

or they may leave this material with their nearest Management Committee member (but please ring first!). By following these simple rules, you assist your fellow members who may want to borrow the books or software which you are returning.

#### YOUR NEWSLETTER

CURSOR appears 11 times annually and is dependant on members' contributions for its content. Address all Newsletter Mail (this includes advertisements for the Bytes column) to:

The Editor, "CURSOR" P O Box 384 ASHGROVE QLD 4060

# Deadline for the next (FEB) Issue is: FRIDAY 28th DECEMBER!

Short articles (less than a page) and adverts for<br>the BYTES column can be submitted in<br>written or printed form, but we prefer to<br>receive your articles on disk. Please use<br>minimum or no formatting in your articles.<br>Do not i

#### C64/128 Specific:

Supply your articles on a (1541) 5,25" disk in<br>the following format (in order of preference):<br>SEQ ASCII file, SEQ PET ASCII file, The<br>Write Stuff, SuperScript, EasyScript,<br>PaperClip/PocketWriter files saved with the<br>SEQ sa

#### AMIGA Specific:

Supply your articles on 3,5" disk in the form of an ASCII file or a WordPerfect file with minimum formatting.

 $\mathcal{D}_{\text{you can}}$ Ossip, etc. to the 4, or 808 8823: Alternatively, if you o upload your articles  $m$ 08 76

# PARCOM PTY LTD

Whites Hill Shopping Village<br>Samuel Street, Camp Hill, 4152, Ph (07) 395 2211

NORTH SIDE: 1 Clifford Street, Stafford, 4053 Ph (07) 857 6311

GOLD COAST: 171 Nerang Street, Southport, 4215 Ph (075) 91 5821

AUTHORISED INDEPENDENT COMMODORE SERVICE CENTRES

- e Professional Repairs and Product Support
- e All Work carries our 90-day Warranty
- e Fast, Efficient and Courteous Service

RECONDITIONED MODULE EXCHANGE SERVICE ALSO AVAILABLE:

pinang ng pangagayang ng pangayang ng manang manang manang manang ng pang SIGS Oe gh Oak fae TOS A Oss oe Op ON. OO ee eB Oe Wy Oe. 5 lene Sep ep ee ge The Bie Poel) Set ite ee ee Me Be Bie, Sia Sie Ee eg Se ee EG Ore ig > one Cio eee ae ee wy, Se: Yew Sie Sta Se Sist Bret Ser Seg Se ee!) Se 8 ie ee Pie see IS ate Ce © e mana mana ny mpana mana mana mana mpana mana ny kaodim-paositra mpana mana mana mpana mpana mpana mpana mpan

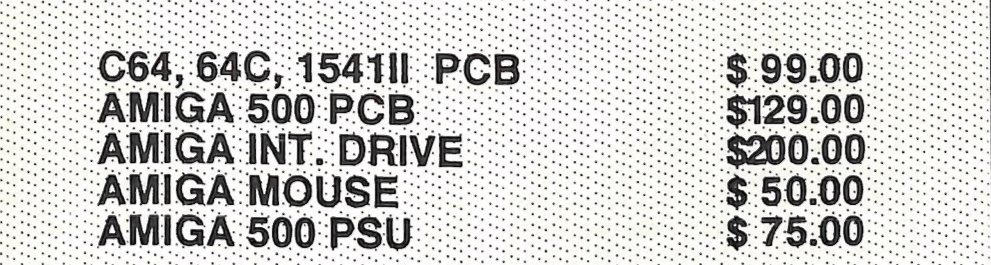

ALL MODULES MUST BE COMPLETE AND IN SERVICEABLE CONDITION<br>FULL TWO MONTHS WARRANTY ON ALL MODULES EXCHANGED

Spectal Rates on Labour Charges for Users Group Members!

# CURSORY NOTES

By the time you read this, it will be late November, and that means that it is that time of the year again; time for your an nual donation to Father Christmas and his cohorts.

Those with a bit of spare cash might be contemplating the upgrade path from a C64 to an Amiga 500, and some 500 and 1000 owners might even think of upgra- ding to a 2000. If you have a lot of spare cash you might even be thinking of tra- ding up to a 3000! And then, of course, there are all those other bits and pieces that hang off computers, and we haven't even mentioned software. No, you won't have any problems getting rid of your spare cash again this year - after all, there are still those other members of the fami-<br>ly to consider; you know... the ones who aren't interested in computers!

This year we have seen the Amiga be come the 'senior partner' in our group, as now some 55 - 60% of our members are Amiga owners. After a period of some recrimination between 8 bit and Amiga owners, things have settled down some- what, and we now try to live harmo niously together. Our recent survey of members has produced some interestin statistics. Read all about it in Phi Guerney's article.

The arrival of the Amiga 3000 means that Commodore has well and truly moved into the professional market. Inevitably some of our more well-to-do members will be purchasing these miracle machines, but for most of us they will remain on the perpetual wish list, even if the price drops by several thousand dol-<br>lars. Although we, as a Group, don't distinguish between amateur and profes sional users, the fact is that probably 90% of our members are amateurs, and these

are the people we have to cater for; a point easily forgotten by some of our more progressive members.

Still, it's nice to drool over this high-tech gear occasionally!

And what about 1991? To be honest, I've never been very good at forecasting and, what with the Gulf Crisis, I feel that at present discretion is the better part of valour, so no crystal ball gazing on my part.

On page 2 of this issue you can read that<br>our BBS has now been expanded with a<br>second phone line. We have recently<br>installed an Amiga to run our board. which no doubt will generate lots of questions. In our next newsletter we hope to have some answers for you.

This is your last newsletter for 1990 Older members know that Cursor appears 11 times annually, to give the under-<br>signed a bit of a break. Your next<br>newsletter will be the Feb. '91 issue which should reach you sometime late in January. Closing date for articles for this issue 1S Friday, 28th Dec. Start Writing now and let's make it a bumper issue!

There is no Main Meeting in January, but<br>there will be an Amiga Workshop on Sunday the 13th January at Rosalie. To find out if your suburban workshop meets during the holiday period, contact your local coordinator.

On behalf of the Management Committee<br>I would like to wish you all a Merry and<br>Safe Christmas and a Very Happy New Year.

Ralph De Vries

CURSOR PAGE 6

DECEMBER 1990

# COMPUTER CONSUMER WATCH

# PRINTER WARRANTEE REPAIRS<br>PRINTER REPAIR CHARGES

If you are unfortunate enough to need repairs to your printer while it's still under warrantee, beware!

Somewhere amongst the warrantee condi-<br>tions it's either spelled out (or implied)<br>that no guarantee repairs will be carried<br>out unless the printer is equipped with ap-<br>proved accessories or add-ons. This means<br>that, if you told politely that your printer will not be repaired under warrantee.

This policy is adhered to by both Epson and Star, and presumably other printer manufacturers as well.

So, whatever you do, if your printer needs repairs under warrantee, shove the original ribbon back in the printer, even if it's worn out. You will save yourself a lot of money.

By the way, if you buy a printer or any other equipment for that matter, insist on getting a copy of the warrantee condi tions. Most retailers will tell you that<br>your receipt is proof of warrantee. This may well be so, but you, the end user, need to know the exact conditions of your warrantee.

And did you know that the minimum repair charge for an Epson printer is \$85? Makes you think twice about buying an Epson printer doesn't it?

#### EPSON WARRANTEE

Early November 1989 I purchased for my son an Epson LQ-550 printer. Since that time he has used this printer successfully in a limited way - he is still using the original ribbon supplied with the printer.

However in September 1990 he started to experience problems. When the power was switched on the printhead would not return to the left side of the carriage. It peared to be 'stuck' on the centre of the carriage rail and made knocking noises. In addition, although there was no paper in the printer, the 'paper out' LED did not light up; in fact everything was well and truly inoperational.

It's a well known fact that printer problems can have a variety of causes, not necessarily all printer related; items such as printer cables, parallel connections,<br>even software are a potential problem<br>source. However no software was involved, so I had to eliminate both printer cable and the parallel port.

Next I took the LQ550 to my own com- puter room, connected it to my A2000 with my own cables and, sure enough, the printer still refused to work.

I now rang my supplier and asked him what the next step was. He advised me to take it to his supply source, Edcom Computer P/L at 394 Montague Road, West<br>End, as they were an official Epson ap-<br>proved repair centre.

On Tuesday, 25th September I took the printer in and explained my problem to a<br>lady attendant. She asked me to unpack the printer and proceeded to check out if there was an original Epson ribbon in the printer (which there was), and she ex-

CURSOR PAGE 7

plained to me that "if there was a re-inked ribbon in the printer, I would have voided my warrantee". Next she called a technician who switched the printer on and, sure enough, it fired up quite nor-<br>mally. Here was a predicament - remem-<br>ber I had eliminated both cables and<br>computer connections. Perhaps the<br>simple fact of physically moving the<br>printer in my car had re-seated a changed the position of a soldering joint which may have made a bad contact. Now, I could have taken the printer straight home again, but what if it started to play up once more? I discussed my predicament with the technician, explain ing to him what steps I had taken to lo- cate the source of che roblem. I felt it was best for him to check the printer out, just in case, to which he agreed (no men tion was made at this stage of charges).

On the following afternoon I got a phone call from my supplier, who had been ad-<br>vised by Edcom that no fault could be<br>found with my printer, hence I was up for an \$85.00 repair charge! Not surpris ingly I was none too happy with that development, so the next day (Thursday) I went to Edcom and asked to see the technician. He explained to me that it was Epson's policy not to re-imburse Edcom if no repairs were carried out. The ma nager now joined in and we went over the same ground again. We checked out the printer, which appeared to work fine. I insisted that my only cause of action was to take the printer in for warrantee repair, as I had eliminated all other possible causes. He equally insisted that he had to charge me, as Epson would not reimburse them for warrantee repairs where no fault was found.

I told the manager that we had now reached a stalemate position and that he left me no other course open than to ap- proach the Consumer Affairs Bureau, which I did the same day. After explaining the situation to them, they promised to sent me a complaint form.

I also contacted the Brisbane branch of Epson and explained the situation to a gentleman who, I believe, was either the manager or sales manager. He commis-<br>serated with my lot, but was adamant that<br>it was company policy to charge for warrantee repairs where no fault was found with the equipment. In fact, he told me that, if I had taken the printer to 3M, the official Epson Repair Agent, they would probably have charged me \$95!

As an extra precaution, when I came<br>home, I connected my own Epson LQ-<br>850 printer to my son's computer, and it<br>performed without a hitch - sufficient<br>proof that both computer and cable are in<br>good working order!

On the following Monday I received the appropriate complaint forms from the Consumer Affairs Bureau, which I filled in promptly. Receipt of my complaint has been acknowledged, and now it's a matter of waiting for the outco

# HOW NOT TO SELL A VIDEO CAMERA

In October I decided that it was time to<br>buy a Black & White Video Camera for<br>digitising. One dealer advertised two<br>models in their newsletter at \$599.

On Wednesday 10th Oct. 1990 I paid a<br>visit to this dealer, and asked the salesman<br>what it would cost me to purchase the<br>Brand X Video Camera, plus the Digi-<br>View software. When he quoted me<br>somewhere in the vicinity of \$11 \$599, his reply was: "yes, but that is through our mail order department - we have considerably higher overheads, and our price is \$799" (1).

CURSOR PAGE 8

My thoughts were "some overheads!" Needless to say I did not purchase the camera there. Amiga owners will find in Amiga Monitor where I finally did pur- chase a black & white video camera for less than \$500.

#### PELHAM

To end on a more positive note; my son asked me to order 2 Meg of RAM chips for his A590 hard disk drive. I phoned Pelham in Sydney (new phone no. 02 - 980 6988) on Monday, charged it to my bankcard, and the following morning the chips were delivered before 9 am! Biggest surprise was the price - only \$145.08 for 2 Meg. Good people to deal with.

This is the first issue of Computer Con- sumer Watch, an occasional column which we would like to run for you, the computer consumer. This column won't be used as a witchhunt against repair ser vices, retailers or computer products, but solely to assist you, the reader, in deciding if a product is worthy of your attention. On the previous page I mentioned the Epson minimum repair charge of \$85. A similar amount is charged by NEC.

When I mentioned this fact to a Com modore Service Agent, he threw up his hands in horror, because he charges less than half the above amount!

If you have any other horror stories about excessive minimum repair charges for other brands of printers (or any other computer equipment for that matter), let us know and we will publish these facts for the benefit of other members.

ever compared prices of tractor fed paper?

They fluctuate wildly. And why does a ribbon cartridge for one brand af rinter cost \$15 and for another brand \$30? No doubt, you can come up with similar ex amples - don't just brood over them, but send them in, but remember, no slander;<br>we don't want to end up in a court of  $\vert$ awl

My story about video cameras touches also upon the subject of pricing. Again we aren't in the business of slandering re- tailers, but there's nothing to stop us from recommending cheaper supply sour-<br>ces of computers and peripherals.

I commend the idea of a Computer Con- sumer Watch column to other users groups. If they also publish a similar column, we can exchange information for the benefit of all computer users.

Editor

 $-00000$ 

#### HEARD THIS ONE?

The Cray computer is REALLY po-<br>werful!

Did you know it can manage an infinite DO loop in 4.2 seconds?!!!

Q: How many IBM types does it take to change a light bulb?

A: 100. Ten to do it, and 90 to write document number GC7500439-0001, Mulus know and we will publish these tacts<br>for the benefit of other members.<br>But there are other aspects of computer<br>But there are other aspects of computer<br> $\overline{A}$  ...... consists of sequences of non-blank<br>equipment that ne

Denis Wright

## YOU WROTE...

#### Some comments on the Sep. Cursor...

Fred Turnidge told us that he is doing a sur-<br>vey on copy programs for the C128 - a good<br>idea. My own experience has been that commercial programs are far superior to those which are in Public Domain. I have found<br>that both Maverick and Fast Hack'em are very good (I actually use Maverick to copy<br>whole CP/M disks, which is not the usual way to copy CP/M, with excellent results). At just over one minute per 360k disk (double sided) it's fast and certainly better<br>than the CP/M program Nsweep, which<br>takes about 15 - 20 minutes to do the same job. Nsweep is good for individual files however, and far superior to the usual CP/M copy program, Pip.

Returning to the subject of Bastc 7 copy programs, I will be interested to hear how Fred goes with the Big Blue Reader - I found it slow (and it failed to do some of the jobs it was supposed to dol). Most people seem happy with BBR however, so it must be me, or maybe it doesn't like JiffyDos, which is fitted to mry 128.

Renumber programs: I would think that Doug Maclurkin would have something on his 128 Pub. Dom. disks, but failing that I can recommend a commercial program called Micro Detective, which will do a renumber with bells and whistles (it also has many other impressive features, such as<br>Find, Merge, Bi-directional Scrolling etc,<br>plus an excellent Trace module and an Error<br>Detection system. Available in two versions<br>(64 & 128) and costs about \$70. I obtained mine from Skyles Electric Works,<br>231-E South Whisman Rd, Mountain View, CA 94041, USA.

Phil Guerney: His article 'Sticking with the<br>64' made interesting reading and though I enjoyed it I would have to disagree with one

aspect. Phil infers that the 64/128 is basical ly a hobby machine that can only handle 'smallish' programs, and therefore is of little use for business or commercial purposes. I don't entirely accept that premise because, quite apart from many documented cases of commercial use of the 64, the size of the programs depend, in part at least, with the programmer, not with the capacity of the 64/128 memory. Ralph covered this nicely on page 20, (Economy). Certainly faster and more "up to date' microprocessors would probably do the job better, but may not, for the purpose intended, be as cost effective. As [ have stated before, I still use my so-called 'dinosaur', a 32k Pet, for one specific business purpose, where it runs a 100k program quite nicely, using merge techniques. When it was released, the 64 jumped light years<br>ahead of the Pet with its sound and graphics,<br>and of course the Amiga's ability in this area<br>defies description. It all depends on what a<br>user wants, we don't all need a Rolls Ro go.

Phil made a good point using the word<br>'LUST' - I 'lust' after anything that will<br>make my 128 go faster and become more<br>efficient in data and word processing. For<br>this reason, and those outlined by Jon Kel-<br>man on page 31,

Errol Rayner

I too love, explore and use WORDS.

I read with great interest several articles in Cursor Oct '90 namely Words; also Printshop and Epyx Fast Load Cartridge reviews by Lindsay Vardy. I bought my Epyx Fast Load when I bought my first 64 eight years ago. These informative articles prompted me to write these lines.

Seeing that October 8th till 14th hosts the Annual Stroke Awareness Week, I thought it was an appropriate time to tell Cursor readers how my C64 and the use of a word processor,together with several aged programs, has kept my brain ticking over thus keeping my usually downcast spirits looking upwards.

I have nearly finished my course with<br>T.A.F.E. namely Short Story Writing (in fact I'm submitting six stories north in Oc tober to a competition being held by A Writers World at Surfers Paradise). All these stories have been written using TWS.

I'm badly aphasic (as the Macquarie Diction-<br>ary has it: APHASIA n., loss or impairment<br>of the faculty of symbolic formulation and of speech due to a lesion of the central nervous<br>system), following my second stroke. My af-<br>fected right hand refuses to write, so, in order to communicate effectively with my friends and elderly neighbours, I print out messages in large letters which are easy to read by using my favourite program "Doodle". Using this great but now aged program I can draw diagrams, plans etc.

Thus TWS and Doodle, Print Shop and Print Shop Companion (could Lindsay do a review on "Doodle" please?) are my most widely used programs. I have not got the patience for most games.

An aside; my good friend Fred (TWS) Tur nidge lives near Bathurst at Eglinton (10/15 Kms away) and he often drops in and has helped me a great deal with TWS and other Fred Turnidge (Duramana NSW) programs.

Last year the local BBS survived (2) for months on an input of badly spelled mes sages which included such phrases as 'CRAP-<br>PLES' and 'COMMODORE SUX' etc etc.<br>Real high tech stuff and no one was any the wiser at the end about what people did with their computers or what were their good and bad points. But these were just school kids filling in time until they started their mework.

It seems sections of our Group are in the - midst of a more mature version of the above pointless situation. However the motives are, I hope, to protect the 'obsolete' 8-bitters and not to score personal points.

Come on fellas - does it matter who owns what and how expensive it was? What is im-<br>portant, is whether you have shelled out your<br>hard earned cash for something that does what you want. Never mind what the other bloke has. Try to learn from his experience.

I don't think that a serious split will occur<br>in the Group but, before it goes any further, just look at Cursor about 15 months ago and give due credit to those who have pulled it<br>out of the dumps to become a professional publication deserving great credit for those involved in its production.

I recently purchased a copy of 'Computer<br>Genealogy' by Andereck and Pence. On page 15  $I$  read: "The important thing to remember about computer obsolescence is this: In a practical sense your computer is<br>never obsolete so long it will efficiently and<br>effectively perform the work you want<br>done," What is so interesting about this<br>relevant observation? The book was published in 1985 - a very long time ago in computer history.

Fred Hawley (Bathurst)

# LIBRARY NEWS

#### by Phil Guerney

A very short article this time because all my efforts went into the analysis of the 1990 Membership Survey which should appear elsewhere in this Cursor. Luckily, there is not much to report.

The Amiga library has grown by one commercial program with the arrival of GFA Basic V3.5. I thought this was great for a week but then I bought AMOS and now I haven't looked at GFA again des-<br>pite the package being a foot to my left.<br>Interpreted programs run much faster than in AmigaBASIC but the syntax is very different and the manual can be hard to fathom.

The compiled versions run even faster, although a simple program I wrote, which ran perfectly under the interpreter, crashed the Amiga when the compiled version was run. About the only thing which would bring me to use GFA over AMOS is for programs requiring more than the limited precision of real numbers in AMOS. The editor in GFA Basic 1s cute in the way it even looks after proper indenting of your code as you write.

I have taken note of comments at the Oc tober meeting about the way the library 1s run. Some changes will have been imple mented at the November meeting, for ex-<br>ample Library Helpers will all be identified as such with badges.

Finally, I did receive a response from Electronic Arts (ECP) about the cracked copy of Populous we received. They still did not offer an explanation of how we received a broken disk, which I also strongly suspect was the source of an in festation of the Lamer virus I had just after that time. My suggestion that it

could look like ECP may have been by passing the official copyright holder was silly because they are owned by Elec- tronic Arts themselves. ECP went on to say that they receive beta test versions and<br>sample manuals for new products on a<br>weekly basis. And guess what - the official copy-protected version of Populous they sent me has a line in the start-up sequence about being a beta test version. My com ment on the poor quality of the packag-<br>ing and manuals of many ECP products was recognised and they now claim that most products are imported directly in the original packaging. That's good.

I had one volunteer for the job of prepar ing a C64 library catalogue disk in 1541 format and this should be available after<br>the November meeting.

-0oo000-

#### THEY ARE HERE NOW!

Yes, the 1991 C.C.U.G.Q. Calendar is<br>now available!

For \$1.50 you can pick up your copy at the Main Meeting or Rosalie Workshop, as well as at selected sub-groups.

If this is inconvenient, you can send a cheque for \$3.00 to:

The Secretary C.C.U.G.Q. P.O. Box 274 Springwood Qld 4127,

and your calendar will be posted well befotre X-mas.

#### by Phil Guerney

About half the people who returned membership renewal notices this year also completed and returned the survey form<br>that was included in the July 1990 Cursor.<br>Thank you very much. On the one hand you kept me busy for a while collating the numbers, but you also provided a lot of information and opinions which will be valuable when making plans for the future of the club.

I can't cover all the results this time but here is a summary of the main findings of the survey. The number of usable survey<br>forms was 286 (although many people left much of the form blank) which is a good sample from about 700 people. We can expect a bias towards "more enthusiastic" members in those who returned forms, but that is not a bad thing because they are the people who we want to help most.

#### WHICH COMPUTER?

There were two ways of looking at the so called division between 16-bit and 8-bit<br>computer users. One way was to make<br>the assumption that those people who<br>own an Amiga AND an 8-bit machine are<br>really "16-bit" users. By this method, the<br>proportion of respondents w bit" users was 66%.

The second method of counting was simply to add up all the computers owned by everybody. The 286 respondents owned a total of 399 Commodore com puters (not counting PC-clones) making an average of 1.4 Commodore computers er member. The following table lists the breakdown of computer types. Our ave-<br>rage member must be a person who sells<br>computers as much as one who buys them, if the very low number of VIC20's

and PET's still owned is a guide. I still have my VIC20, but it seems most longer term members have disposed of their first machines.

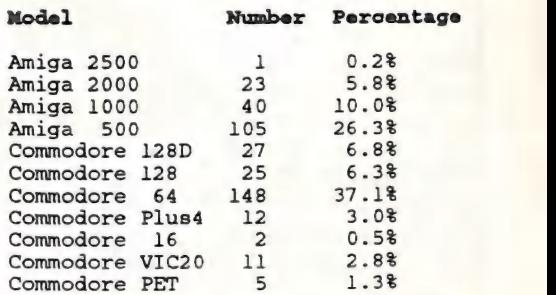

Almost all respondents used their computers almost every day, with many crossing out the "almost"!

#### EXTRA EQUIPMENT

Modems: more people had modems than I would have guessed. This is how it turned out:

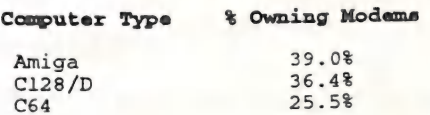

Monitors: Most C64 people (61%) only used TV sets rather than composite monitors. However only 10% of our Amiga owners used a TV, the rest ownin RGB monitors except for 8% who used<br>multisync monitors.

I have not had time to analyse the rest of<br>the C64 and C128 responses on accessory equipment in more detail yet. I'll finish<br>that off for the January issue of Cursor.

The rest of this section will deal just with the Amigas.

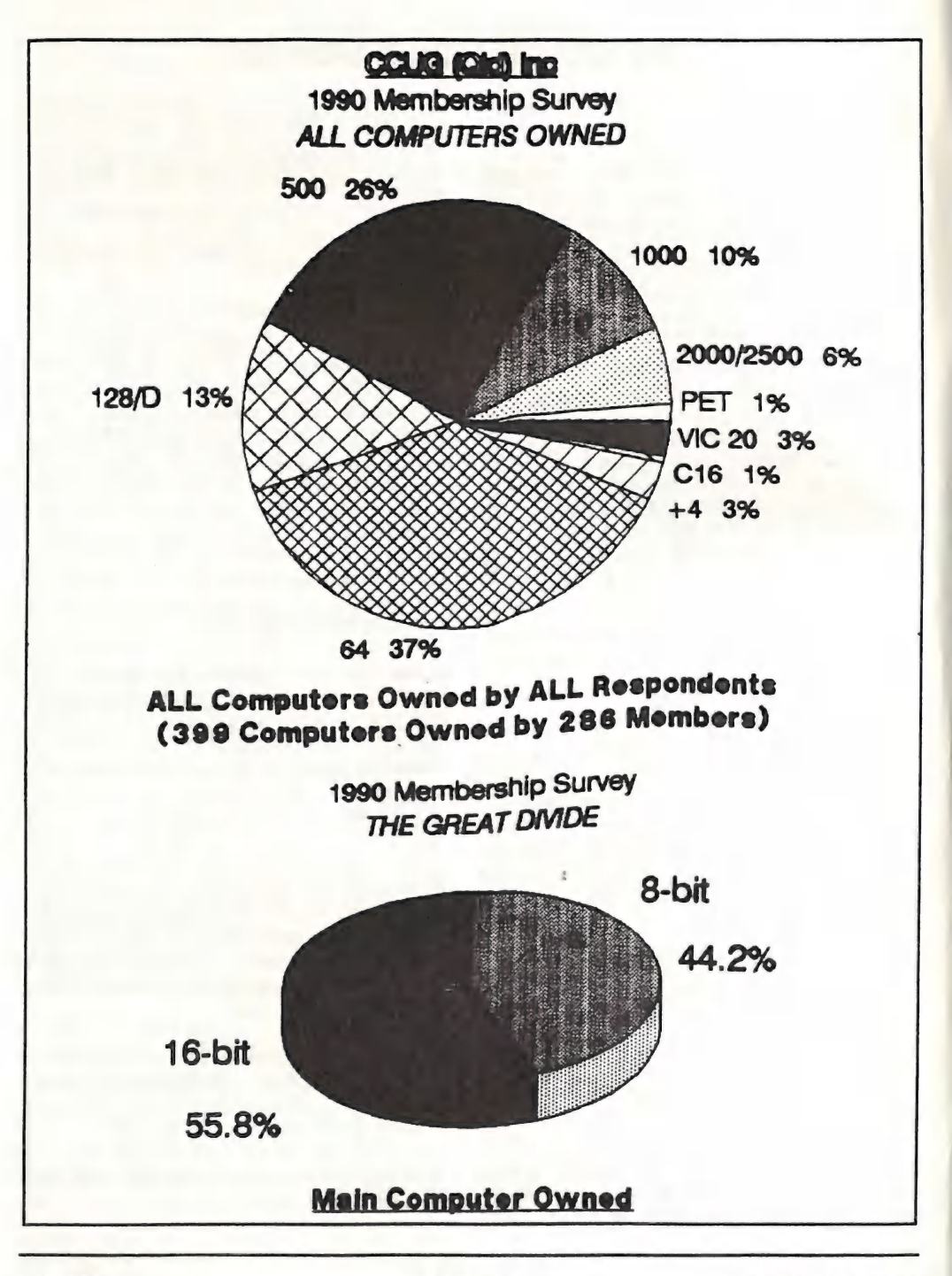

Amiga Memory: Few members with 500's (6%) only had 0.5 MB. Most (72%) had bought 0.5MB expansions with the rest (22%) owning 2-3 MB. Six out of the 21 respondents with 500's fitted with more than 1 MB did not own hard disks so they must have bought one of the memory expansion boards around.

Members with 1000's have been less<br>willing to expand memory with 30% at<br>0.5 MB (not surprisingly, no 1000's only had their original 0.25 MB)).

However Amiga 1000 owners who had stop at 1 MB, with most going to 2-3 MB<br>and two people had 1000's with more<br>than 3MB. Of our 23 Amiga 2000 res-<br>pondents, only five had just 1 MB with 14<br>in the 3-5MB range. Two 2000 owners claimed 9MB.

Amiga floppy drives: 27% of our Amiga<br>500 owners spend ages swapping disks because they only have one 3.5" drive. All the rest had two drives except for two people who owned three. Of the Amiga 1000 owners, 20% still had one 3.5" drive, 73% had two and two people had three of<br>them. There were a few Amiga 2000 owners with just one 3.5" drive but all of<br>these machines also had hard drives. One<br>Amiga 2000 owner had four 3.5" floppy drives.

Amiga hard drives: Proportionally, hard<br>drive ownership grew as people moved<br>from 500's (19%) to 1000's (29%) and to 2000's (83%). I guess one of the reasons to buy a 2000 over a 500 is the ease of fitting a hard drive and indeed only 4 out<br>of 23 Amiga 2000 owners were without them.

Capacities of the drives also increased with the cost of the computer. Most of the Amiga 500 owners with hard disks had 20 MB drives (79%) while only one

disks, and only one out of 19 Amiga 2000<br>people with hard disks, were just 20 MB.

The most popular hard disks for owners of 1000's and 2000's were in the range 40-<br>80 MB but four members said they had<br>big 120-140 MB jobs.

#### PROGRAMMERS

Some years ago, people who bought com-<br>puters for the home HAD to program because you couldn't buy much in the<br>way of commercial programs. It is different now with 32% of people saying<br>that they do not program at all, not even<br>to the extent of "playing around" with the<br>BASIC that comes free with their machine. Of the people who did some pro-<br>gramming, most of course stuck to BASIC and, especially the 8-bit owners,<br>machine language.

But 35% of the members who did some<br>programming also tried using other languages, especially Logo and Pascal.<br>You may have thought my list of lan-<br>guages on the form was comprehensive but quite a few more were written in, most commonly Fortran for which there are compilers available for both the C64 and Amiga.

#### BEST GAMES AND APPLICATIONS

Both the "best ever" game and application questions were frequently lett blank which surprised me as I thought people who enjoyed using computers enough to join our group would also have strong opinions on what were the best programs.

The most clear-cut area was the best Amiga application with 38 votes (37%) for Deluxe Paint III. The next favourites, at just 5% of the vote each, were Digiview and Diskmaster. Following were Super base and Lattice C. Greg Perry can take heart that GPTerm came next (3 votes

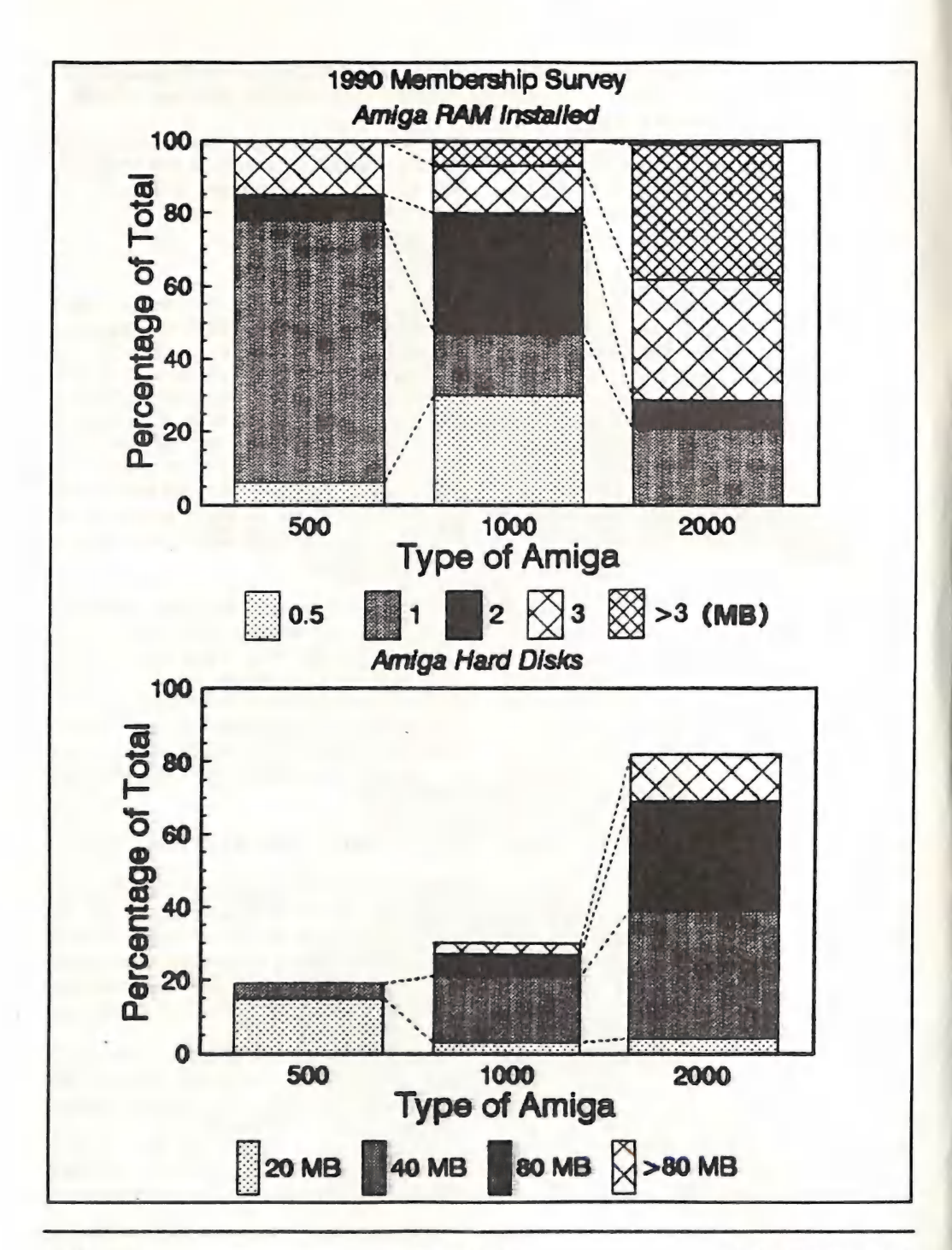

CURSOR PAGE 16 DECEMBER 1990

out of 104 responses and his own form<br>left this question blank!)

C64/128 best application programs were Superbase (8 votes), GEOS (6), The Write Stuff (6 votes) and Superscript and Mini Office at 4 votes each. Honourable mentions to Sky Travel and Swiftcalc 128.

No one game stood out much for either computer. On the Amiga, Falcon took 6 votes with 4 votes each for Flight Si mulator II, Shadow of the Beast and Sim City. Three votes were given for each of Interceptor, Shanghai and It Came From the Desert.

On the C64/128, Impossible Mission took 6 votes, Flight Simulator IT had 4 votes then 11 games each received two votes and a whole host of others got one vote each. The two vote ones were Beach-<br>head; Boulderdash; Carmen SanDiego;<br>Defender of the Crown; Elite; Grand Prix; Gunship; Leaderboard; Pirates;<br>Summer Games and Ultima.

#### FAVOURITE WORD PROCESSORS

Eleven different word processors were<br>used by Amiga respondents, although I<br>should drop at least one of these (Ed) because it doesn't fit the category! Word Perfect had 33% of the vote, Rind Words 20% and Textcraft 16%. Following were Transcript and Scribble at 8% each, Excellence and Prowrite at 4% each and 1-3 votes each for LPD Writer, Pen Pal and Notepad.

EasyScript (27%) and SuperScript (21%) dominated the C64/128 word processor scene although The Write Stuff came up strongly at 18%. This left less than 10<br>votes each for GEOS, Mini Office, Paper-<br>clip, Pocket Writer, Tasword and Write Now<sub>.</sub>

# YEARS OF HOME COMPUTER<br>OWNERSHIP

We have owned home computers for a long time, on average 5.4 years. I don't know how this relates to the average term of club membership, but I suspect that we usually only find out about the club a few years after struggling to make the most of our expensive toys on our own.

Some people have been in the game for a very long time with three people claiming 15 years and another 10 pecnle in the 10- 14 years range. Let's see now. In 1975, that's 15 years ago, the Altair 880 could be bought, but it 1s more likely that these early people had the then new KIM-1, which was a board with a 6502 and 1K<br>RAM with a 6-character LED readout,<br>but most appropriately was a Com-<br>modore product! (although I didn't put it<br>on the list of Commodore computers and no one volunteered the fact that they still had one). I remember looking at one in an<br>electronics shop and, although my desire to own one was high, my funds as a post graduate uni student were low. Only 10.5% of respondents have owned a home computer for less than two years.

#### SEX

Only six out of the 286 returns skipped the optional "sex" question (well, not really skipped, most put in something like "yes, please!" which I guess makes them male but it is wise not to presume too much?). Just 16 of the 280 responses indicated that the main computer user of the household was female which comes in just under the 6% mark. I thought that a few more females would have been out there who do not want to, or can not, go to meetings. It seems not. I do not really understand why, but vive le difference!

CURSOR PAGE 17

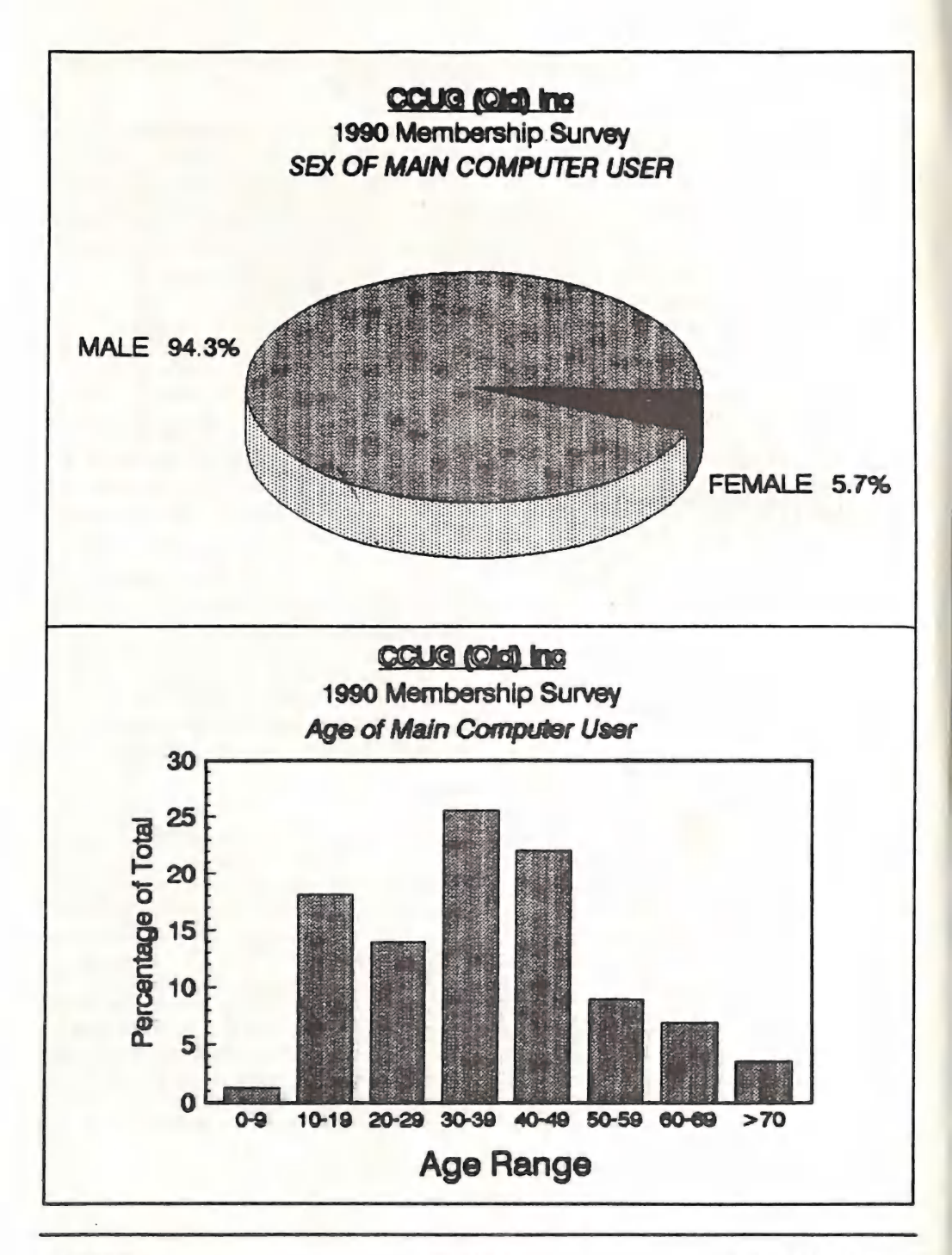

**CURSOR** 

PAGE 18 DECEMBER 1990

#### AGE

I asked for the age of the main computer user of the household, not of the member. So a lot of kids gained a mention, even some under 10. Overall, 19.3% were under 20 years old and 10.4% over 60 years old. Almost half (47.5%) of the main computer users fell into the 20-year wide bracket from 30-50 years old. Home computing seul seems to be a hobby for the "young-middle-aged".

#### TO COME

The answers to a few more interesting questions remain to be analysed and the next instalment will have to wait for the February 1991 Cursor. One particularly interesting area was the types of printers owned, and which ones were recom mended. The variety of printers owned was enormous and opinions on the worth of some brands were made very clear. The strongest opinions seemed to be universal condemnation for the CBM 802 and high acclaim for the Star NX 1000 series. Full details next time.

# BYTES

#### FOR SALE

SENDATA 300 baud modem for C-64/128<br>with G.P.Term, VT52 emulation, push-button telephone. In excellent condition. Price: \$125.

Contact Peter Gadsby on (067) 721360.

Epson LQ-850 High Speed (Draft:220 cps, LQ:73 cps) 24-Pin Printer. Has LQ-860<br>Upgrade ROM. Ideal for business use. New Price is \$900 - \$1000, Will sacrifice - \$500.

Contact Ralph De Vries on (07) 300 3477

Commodore 1201 Amber Monitor in Al condition. Has sound and will work in 80 columns. Suit C64 or C128. - \$120 o.n.0.

Contact Wayne Schafer on (071) 471585, or write to 79 Ward St, Tewantin Qld 4565

Epson 9 pin, RX80F/T+ Printer, good condition, w. Centronics type parallel interface (no cable). Tractor and friction feed comes with manual - \$100 (Next Column)

Okimate 20 Colour Printer, hardly used,<br>Centronics interface, three ribbons (two<br>colour and one black) and operators manual. -\$150

Contact Robert Googe on (07) 288 8863

BYTES are computer related adverts which we run free of charge for all financial members of the C.C.U.G.Q.

#### **STOLEN**

One of our members, who lives in Oxley, was recently burgled. Amongst items stolen were an Amiga 500 with 1 Meg of memory (Serial No. 007485), a 1011 Disk Drive 'Gerial No. 005074), and an A590 Hard Drive (Serial Number unknown).

If any of these items are offered to you, advise your nearest police station.

DECEMBER 1990

# aHs & PleCGEes

#### OCTOBER MEETING

Ron Rich's 'Hands on Introduction to Modems' in October worked well.

With two monitors and modems and the PD program Term 64, users experimented sending sequential files from one terminal to the other cross the room. When things were not working, they were able to remedy the deficiencies of the program by shouting instructions across the room. Using Front 25, they also sent a program file (but very slowly!).

For additional hands-on realism, the group accessed the Oracle (8464019), a BBS which displays the State Library of Queensland Library book catalogue.

Using Greg Perry's GP-Term 64 (kindly supplied by its author, who also kindly lent a Pocket Modem 123 and provided assistance in setting the appropriate pa rameters), our users were able to discover 32 Commodore 64 books in the library not a particularly large or judicious selec tion (no Raeto-West); and while there was a G.J. Perry, it was not the author of Sound and Graphics for the 64.

The most encouraging aspect of the demo was the fact that users got out of their chairs and came and put their fingers on the keyboards and their noses up to the screens,

#### DECEMBER MEETING

1. Errol Rayner and QBB

2. Doug Maclurkin trials his videobasic course

3. A look at Laser Basic, and TWS compu-libs Public Domain disk

#### Demo Notes:

Errol Rayner will show off his two Quick Brown Boxes (64k and 256K) for the 64/128. The idea behind the device Is to add extra memory, programs which can be permanently stored as battery backedup RAM in the Box, and a Memory Manager to control instant start-up and program selection.

Errol's Demo will outline the uses and limitations of the Box in detail. There are, as always, a few tiny flies in the ointment - such as 50 cycle boot program which doesn't like fast loaders, incompatibility with the syntax of the Cockroach Turbo-ROM etc.

Some of our members may remember an ancestor of the Brown Box. Years ago, Anthony Thyssen constructed some 8K battery backed up RAM boxes to enable his picture stealers to capture colour RAM. Even then they looked like useful devices (Plans are in Transactor).

Doug Maclurkin promises to trial the beginnings of his Introduction to BASIC. He wishes to explain that at this stage he only testing for feedback and audience interest. It is important that we remember<br>that Doug, (who is a great encourager of others) needs encouragement and support. If you are prepared to offer your services as prospective audience or assistant teacher please volunteer.

#### AGE

I asked for the age of the main computer user of the household, not of the member. So a lot of kids gained a mention, even some under 10. Overall, 19.3% were under 20 years old and 10.4% over 60 years old. Almost half (47.5%) of the main computer users fell into the 20-year wide bracket from 30-50 years old. Home computing definitely seems to be a hobby for the "young-middle-aged".

#### TO COME

The answers to a few more interesting questions remain to be analysed and the next instalment will have to wait for the February 1991 Cursor. One particularly interesting area was the types of printers owned, and which ones were recom- mended. The variety of printers owned was enormous and opinions on the worth of some brands were made very clear.<br>The strongest opinions seemed to be uni-<br>versal condemnation for the CBM 802<br>and high acclaim for the Star NX 1000 series. Full details next time.

# **BYTES**

#### FOR SALE

SENDATA 300 baud modem for C-64/128 with G.P.Term, VT52 emulation, push-button telephone. In excellent condition. Price: \$125.

Contact Peter Gadsby on (067) 721360.

Epson LQ-850 High Speed (Draft:220 cps, LQ:73 cps) 24-Pin Printer. Has LQ-860 Upgrade ROM. Ideal for business use. New Price is \$900 - \$1000, Will sacrifice - \$500.

Contact Ralph De Vries on (07) 300 3477

Commodore 1201 Amber Monitor in Al condition. Has sound and will work in 80 columns. Suit C64 or C128. - \$120 o.n.0.

Contact Wayne Schafer on (071) 471585, or write to 79 Ward St, Tewantin Qld 4565

Epson 9 pin,  $RX80F/T + Printer, good$ condition, w. Centronics type parallel interface (no cable). Tractor and friction feed comes with manual - \$100

(Next Column)

Okimate 20 Colour Printer, hardly used, Centronics interface, three ribbons (two colour and one black) and operators manual. - \$150

Contact Robert Googe on (07) 288 8863

BYTES are computer related adverts which we run free of charge for all financial members of the C.C.U.G.Q.

#### **STOLEN**

One of our members, who lives in Oxley, was recently burgled. Amongst items stolen were an Amiga 500 with 1 Meg of memory (Serial No. 007485), a 1011 Disk Drive 'Gerial No. 005074), and an A590 Hard Drive (Serial Number unknown).

If any of these items are offered to you, advise your nearest police station.

DECEMBER 1990

# BS & PIECES

#### OCTOBER MEETING

Ron Rich's 'Hands on Introduction to Modems' in October worked well.

With two monitors and modems and the PD program Term 64, users experimented sending sequential files from one terminal to the other cross the room. When things were not working, they were able to remedy the deficiencies of the program by shouting instructions across the room. Using Front 25, they also sent a program file (but very slowly!).

For additional hands-on realism, the group accessed the Oracle (8464019), a BBS which displays the State Library of Queensland Library book catalogue.

Using Greg Perry's GP-Term 64 (kindly supplied by its author, who also kindly lent a Pocket Modem 123 and provided assistance in setting the appropriate pa rameters), our users were able to discover 32 Commodore 64 books in the library not a particularly large or judicious selec tion (no Raeto-West); and while there was a G.J. Perry, it was not the author of Sound and Graphics for the 64.

The most encouraging aspect of the demo was the fact that users got out of their chairs and came and put their fingers on the keyboards and their noses up to the screens.

#### DECEMBER MEETING

#### 1. Errol Rayner and QBB

2. Doug Maclurkin trials his videobasic course

3. A look at Laser Basic, and TWS compu-libs Public Domain disk

#### Demo Notes:

Errol Rayner will show off his two Quick Brown Boxes (64k and 256K) for the 64/128. The idea behind the device is to add extra memory, programs which can be permanently stored as battery backed- up RAM in the Box, and a Memory Ma nager to control instant start-up and program selection.

Errol's Demo will outline the uses and limitations of the Box in detail. There are, as always, a few tiny flies in the ointment - such as 50 cycle boot program which doesn't like fast loaders, incompatibility with the syntax of the Cockroach Turbo-ROM etc.

Some of our members may remember an ancestor of the Brown Box. Years ago, Anthony Thyssen constructed some 8K battery backed up RAM boxes to enable his picture stealers to capture colour RAM. Even then they looked like useful devices (Plans are in Transactor).

Doug Maclurkin promises to trial the beginnings of his Introduction to BASIC. He wishes to explain that at this stage he only testing for feedback and audience in terest. It is important that we remember that Doug, (who is a great encourager of others) needs encouragement and support. If you are prepared to offer your services as prospective audience or assistant teacher please volunteer.

Unfortunately the C-64 native BASIC 2 does not enable the non-machine language user to effectively use the full range of its graphics and sound features. There are many extensions which attempt to remedy this defect, some Public Domain. The nicest replacement BASIC that I know of is Laser BASIC (Basic Lightning), which is an extended graphics BASIC which also comes with a Laser Compiler. Like all the good programs it has been round for years, but a brief demo will remind us of what it can do. If we get time we will also look at The Write Stuff Compulibs mail merge (A TWS Public Domain disk)

#### CATALOGUE IN TWS FORMAT

The indefatigable Fred Turnidge has adapted the 64/128 Public Domain Catalogue Disk to Write Stuff format so that it can be read, searched and printed with the BB File Reader (which is a PD utility designed specifically for such purposes). Doug Maclurkin is attempting to secure further improvements to formatting and linking, which should make it a useful additional option for the Ca talogue.

#### MORE DEMONSTRATORS!

We need new people to volunteer for 64/128 demos if we are going to be able to offer fresh material through next year.

Volunteering behaviour is much more im portant than expertise: if people volunteer themselves for something there is general ly a good chance that they will make themselves acquire the necessary know ledge. If you would like to see future demos on such topics as spread-sheets,

BASIC and machine language, Superbase, interfacing, small problem solving uses, graphics, animation, desk top publishing, word processing, games, utilities, exotic languages, simulations, or whatever, then now is the time to start preparing. The Club is information rich, with lots of resources, choices and challenges which are there to be taken up.

(While we are calling for new blood (or is it fresh blood?) for the Demos, I'll take the opportunity to advertise for a replace ment for the 64/128 Coordinator. It's time to try an injection of new ideas and energy into the job.)

Leigh Winsor

#### FROM A USA NETWORK

The show in Valley Forge, PA, which was a World of Commodore show last year, proved somewhat disappointing in its 1990 incarnation. Some major exhi bitors were noticably absent, including Commodore itself.

Interestingly, there were a surprising number of 8-bit developers and sellers present. Anyone who thinks the C-64 and 128 are dead units should have witnessed this show. By the looks of things, 8-bit users need not have any worries finding new software or hardware for years to come. And lest ye wonder, yes, the 8-bit products were selling well.

There were hard drives and expansion systems at decent prices, and 128D's were everywhere.

(supplied by Denis Wright)

## HELP! COLUMN

This is the HELP! column for users of C-64, C-128 and other 8-Bit computers. If you would like to share your experience in the fields of programming, software, hardware etc. with your fellow members, submit your name with your area of expertise to the editor. Remember: the more names, the more knowledge can be disseminated amongst our members.

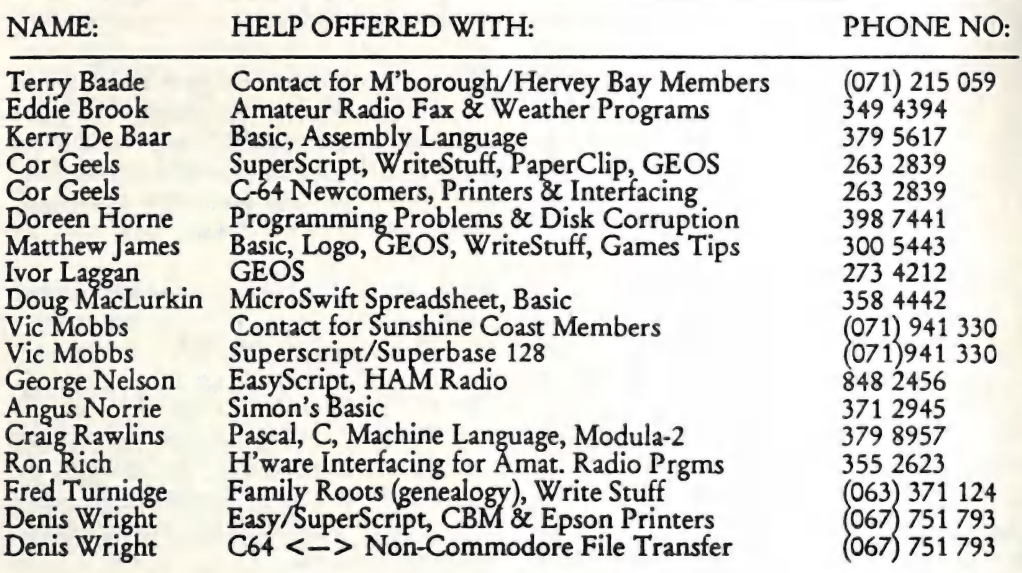

Please be considerate - these are after hours numbers, so only ring our members between the hours of 6pm and 9pm during week nights. Thank you!

The C.C.U.G.Q. Calendars are available now! \$1.50 collected or \$3.00 by mail!

CURSOR PAGE 22 DECEMBER 1990

# ONE OF THE GOOD ONES: WEDGE-64

#### by Denis Wright

One of the first programs C-64 users are offered when they buy their computer is the little wedge that is supplied on tape or disk with the computer. It's a primitive program, and there are much better ones that can make life a lot easier for you, whether you are an expences program mer or a beginner who's looking for a more friendly environment than the C-64 offers at startup. If you muck around with BASIC on the C-64 and don't use a wedge of any sort, let me ask you this:

Have you inserted lines in a program and found then you have to renumber the lines to make enough room<br>to add more?<br>Have you ever wanted to list a

directory in the middle of writing a program and have had to save, list the directory, and then reopen your program to do it?

Have you ever wanted to delete a range of lines in a program at one sweep, not blank them out one by one?

Have you ever lost a text string in a long program and had to search for ages tolocate it?

Have you ever defined a variable and then found your program was bugged, but you couldn't remember all the variables you used?

Have you ever had two programs you want to merge but had to do it the slow way?

I could go on and on with these questions,<br>but if you answered "Yes!" to any of<br>them, then you need WEDGE-64, a great<br>old program written in 1983 by Darcy<br>Mason and Alan Wunsche (where are Mason and Alan Wunsche (where are<br>they now, I wonder?). The beauty of it is,<br>it's very easy to learn and pretty well bug<br>free, and it can make your life as an ou answered "Yes!" to any of amateur programmer much less of a misery by taking the drudgery out, while you keep the intuitive brilliance in.

What's it do? I've already given you an idea with the above questions. It solves all those problems and more - some you didn't even know you had!

What you do is to load it up into one of four memory locations. There's a little menu a friend of mine wrote for it that gives you the choice of where to place it,<br>and kicks it off properly. Which one you<br>use depends on what memory locations<br>you're using in your program. If you<br>don't know what I'm talking about, then<br>just choose number 1 on see what happens when you start fiddling with it. It will tell you when it's success fully loaded.

Test it by typing  $>$ \$

It will list the directory of the current drive. If you had any program sitting<br>listed in memory (not running), you would still have it there - the directory listing won't overwrite it. Voila! No more tedious LOAD"\$",8 - Just >\$

If you use it to list the directory on screen, you can load any program on the disk just by scrolling back up to the program, and typing  $\ge$ / where the num-<br>ber of blocks is. No need to add the ,8 just >/ and it will load the program. Similarly, if you don't scroll back up the directory listing but just type  $\frac{1}{p^*}$  (you don't even have to close the inverted com mas) it will load the first program starting with "p" on your disk. You get the idea.

Here are some of the commands and how you use them. You'll need these if you decide to use this program, and in telling you about each, I can give you the best idea of what the program is capable of.

> adjust displays all screen colours so you can adjust them.

> auto prints out the next line number in a given increment. Consequently, if you want automatic numbering by 10s, just type  $>$  auto 10 Every time you want to write a new line, just press return and it will give you the next one in sequence.

>cold resets computer. No magic about this one - works just<br>like sys 64738, so isn't a genuine reset of all pointers. Still, it fakes it OK.

> colour sets border, screen and cursor colours. The syntax is >colour {border colour no.}.{background colour no.}.{cursor colour no} 0-255 is the range  $(e.g., > colour 1.2.0 gives you a$ white border, a red back-<br>ground, and a black cursor.)

> del {begin line no}-{end line no}<br>deletes that range of lines, (e.g., >del 200-250 deletes lines 200-250 inclusive).

- $>$ ds gives you the disk status.
- >help = provides a command summary
- 

> hex (\$) {number} will give the decimal equivalent of a hex number and vice versa.

>hunt this is one of its most useful<br>functions. e.g., >HUNT

"REM' will turn up instances of BASIC command REM ina program in memory. BASIC commands (e.g.,FOR, GOTO, etc) searched for should be enclosed by single inverted commas. You can specify the line range if you like. >HUNT "BOY" will hunt

for occurrences of the word boy". Note that it's enclosed in double quotation marks. All strings intended as text are hunted this way.

- > look the other terrifically useful command. Load a BASIC program, run it for a while, in-<br>terrupt it (hit STOP) and then<br>give the command > LOOK-<br>Magic! Up come all the variables in your program,<br>together with whatever was the last value for each variable. Makes debugging much easier.
- > mem this one's a bit complicated. It displays the hex value of nominated memory locations. >mem 500.1000 displays the contents of these locations.<br>
> mem 0600- will start dis-<br>playing memory from \$0600<br>
onwards until stopped with<br>
the STOP key.
- > merge {filename}

another great command. It doesn't only append, it merges<br>any BASIC program on disk<br>with what is in memory. If some of the lines in both programs have the same num-<br>ber, the one in memory is overwritten. I used to have various "building block" programs that I merged as required to do specific tasks. Sometimes I had a framework program into which I merged<br>variables filed separately. It made things simpler, clearer, and more satisfying.

n {filename}

sets a filename and places the cursor on it. >n displays the last filename used and puts the cursor on it. Very useful for repeated access to a par ticular file.

turns the wedge off - needs the appropriate SYS com- mand to re-enable. > off

> renum {start line no.}.{increment}

turns your untidy line num bering into harmonious bliss!<br>(Example: >renum 20.5<br>starts line numbering at 20 and increments it by 5 to the end of your program. You can specify an ending point for renumbering too, so if you only want part renum-<br>bered, no problem.)

>save {filename}

saves to disk without ,8. This

## THE PUBLIC DOMAIN

#### by Leigh Winsor

Fred Turnidge asks for someone to clarify<br>the meaning of the term "Public Domain"<br>in connection with TWS file Reader. Al-<br>though the term is frequently in use is<br>situations where we all know what it<br>means in practical use, exotic legal term which computer users have picked from American contexts. (There are substantial differences between American and Australian copyright - US copyright requires registration for 26 years and if not re-registered "falls into

isn't much of a saving, but if you use the syntax >save {filename}.1000.2001 it will save whatever is in memory between those locations - very<br>useful for saving machine code.

>send {disk command

shorthand for those tedious basic commands, e.g., send "uj" closes the error channel on the drive.

- > start "filename"
	- works as a load address finder<br>(dec and hex) for a given file.
- aves all those calculations. >\$ brings up a current disk direc tory. Great!

If you want a copy and can't wait till it's<br>on a library disk, send a self-addressed blank, formatted disk to me with return postage on it and I'll get a copy to you virtually overnight. My address 1s

> Dr D Wright History Department<br>University of New England<br>ARMIDALE NSW 2351.

the Public Domain". Australian works are copyright by virtue of being published. It would seem Australian law protects US copyright but not necessarily the reverse.)

Our Public Domain disks for example contain many programs which bear a copyright symbol, generally with a note specifying conditions for the use of the material. The retention of the author's copyright is in these cases a way of ensur ing that the programs are able to be freely distributed in a community of interest without being appropriated and sold for

rofit. Perhaps more accurate, to say that PD means for us "freely distributable" or in some cases "freely distributable but not for commercial gain". Understanding what claims mean does not require us to believe that they necessarily have much substance. Our PD library, for example, contains lots of such things such as file readers copied from the User's Guide syn tax with the addition of some aspiring<br>author's name and copyright symbol and<br>an original contribution of a few typing<br>errors. I suspect there is a quite a bit of inaccurate and confused talk about, concerning copyright and public domain; but that is a matter best left for clarification to those with special legal knowledge.

Beyond the legalities of our term "Public Domain" there are fundamental philosophical issues of what can be cap-<br>tured and sold as a commodity, and in<br>what cases the growth of knowledge is<br>best facilitated by making information<br>available as a public resource, or as private property for sale.

### SPELLING CHECKING, ANYONE?

#### by Leigh Winsor

Spell checkers do not check usage, or<br>punctuation, capitals, or an indefinite<br>number of textual oddities. But an ex-<br>ample of how useful spelling checkers can<br>be, is provided by the TWS reference<br>manual itself. As a manual viously "home made", yet simple, infor mative, and concise: but it was prepared before the advent of v2 Spelling checker.<br>Doug Maclurkin alerted us to an amazing-<br>ly long list of spelling errors, of which the<br>following are a collection from the TWS<br>128 Manual:

accidently 5, 19 abreviations 5, 23 addtional 13<br>occurence 13, 20, 20, 20 (also spelled correctly p20), 21, 27 eatting 16 postition 17 visble invisable 20 releace 28 incompatble 30 inadvertant 34 receed 36, 41, 42, 42 filp 39 subsitute 39

shoud 40 forth 41 ommits 41 develped 43 felxibility 44 arangment 47

Example of usage error:  $\lt$  if text where formatted as you typed.. $>$  p30

A spelling checker fixes all of this, and there is a great improvement with the v2 Spell Checker booklet. "Preceed" no longer appears, but one "precedes to the next module", p8. To fix things like that<br>you need a spelling checker with a human face. The conclusions I would draw from<br>this is that spelling is not very important<br>in reading for information; as in all perception, one fills in the gaps or completes the pattern.

The Write Stuff manual is certainly child's play after Japanese printer manuals. Much of our concern with spell- ing has to do with marking social distinc tions of a peculiar kind. Mechanised spell checkers will no doubt throw a spanner in the works.

CURSOR PAGE 26

DECEMBER 1990

#### by Will Erdmann

In my last article for 1990 I am going to introduce two programs which scroll characters across the screen, but before I<br>get that far I would like to say how-much<br>I have gained by writing these articles for the last ten months. It seems sharing what I know about machine language has be gun to open up new concepts in program ming I have not known before.

During the last year I have been able to write the particular program best suited to illustrate a specific aspect or idea that I thought you may find of some use. This has involved about a week or two to write the program and a further week to ten days to elaborate in an article. In this way I have been able to send the article off to Ralph a week and a half or a fort night before the deadline.

This has worked out ok up to now be cause the programs were quite simple and easy for me to explain. As you have seen in the August and September issues these have become more complex. As the pro grams become greater in their complexity so too I will need more time to illustrate and explain how they work. It is because of this anticipated increase in my work load that I will only send articles every second month from now on. I hope this does not come as too much of a shock to any of you.

As the programs have become longer It has come to my attention that I will save a lot of unnecessary inconvenience if I type each line in the follow way -:

 $1000$  LDA#\$93 instead of -: 1000 AS 93 LDA#\$93.

I hope this does not lead to any con fusion.

The first program for this month moves or scrolls a total of 28 characters across a segment of the screen from right to left. To use the program you must first type M OF50,0F68 press RETURN and change the hex dump to read the following-:

OF50 2A 2A 2A 07 OF OF 04 20 OFS8 OD OF 12 OE 09 OE 07 20 0F60 01 15 13 14 12 01 0C 09 OF68 Ol 2A 2A 2A 00 00 00 00

Now copy the following program-:

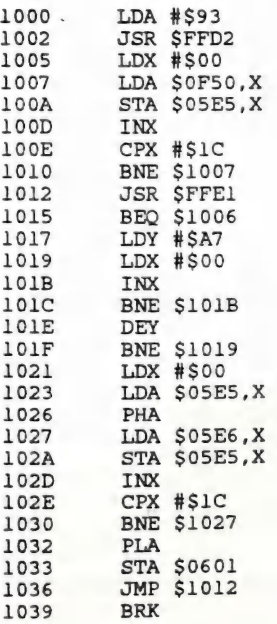

To save program press RETURN until<br>the cursor is on an empty line. Type<br>S"LEFT/SCROLL",08,0F50,1040 and<br>press RETURN.

To scroll in the opposite direction you will just need to make the following changes to the program you have just written.<br>Look at the following and make the necessary changes.

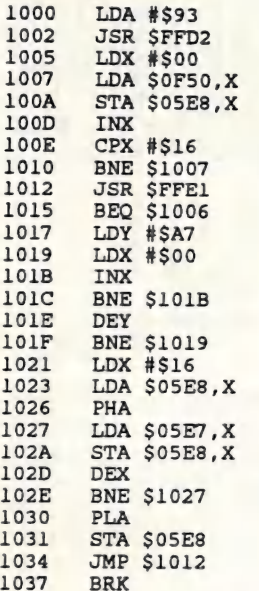

To save program type<br>S"RIGHTAUSTSCRL",08,0F50,1040 and<br>press RETURN.

And now because I will not be writing anything until the March issue here is something you can all have fun with during the holidays. Before you start copying it I wonder if any of you can<br>guess what it will do? All three programs<br>this month introduce to you different concepts I have not had the time to ex- plain yet. I will explain these programs and last month's program in your March issue next year.

#### MYSTERY PROGRAM

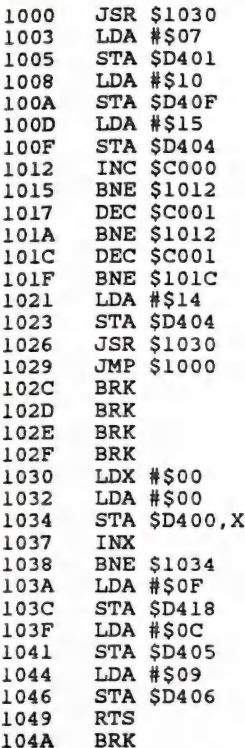

If you have any programming suggestions or improvements that you would like me<br>to make or perhaps you find something<br>difficult to follow ? Maybe you are a good graphics designer ? Why not drop me a

Will Erdmann, Western Avenue, Montville QLD 4560 or phone:<br>' (074) 429 226 (10am-8pm Mon - Fri, or<br>10am-1pm & 4pm-7pm Sat - Sun)

#### by Fred Turnidge

#### LARGE SEQUENTIAL FILES

A genealogy program is an example of a specialised data base in which each person is allocated a unique ID or reference number and personal details are filled in on a screen format. From this information the rogram can construct alphabetical name indices, descendants charts and pedigree charts. As each item has to be retrieved from the personal sheets, this takes time and must be repeated each time a con struction is required. As well as allowing output to the screen or printer, some rograms also allow output to a disk file. his means that the information can be loaded into a word processor and a num ber of copies made as quickly as the printer can take the data; also editing to allow for additions, deletions and say<br>layout can be made using straight typing, cut and paste or search and replace.

The only drawback is that the sequential files produced are often much longer than<br>can be loaded into a word processor.<br>Typically the maximum file size for the 64 1s about 60 blocks while for the 128 it is about 230.

In the Oct '90 Cursor I presented one method for breaking up long files into<br>smaller ones. Since then I have learnt a lot<br>about direct disk commands and produced programs which will do part of the job but then decided to see what could be done with a disk track/sector editor. So here goes with an example. I know it looks complicated but stick with it.<br>Remember that this is a worked example and in your case the track, sector and<br>block information will differ.

There are many good T/S editors but not all do every step. Also some are written only in hex and have no ASCII 'trans- lations', so by all means try them out but lations', so by all means try them out but<br>make sure you practise first on a disk, the contents of which are not important.

I have chosen *Disk Doctor* which is in<br>public domain. It has a window which shows a translation of the byte under the cursor and is very user friendly. There are many versions about so you may have to scratch around to get a more recent one. Input to the T/S editors are only in the range of 0 to 255. There is an excellent article 'The Commodore Character Set' in<br>Compute Nov 1983 pages 251, 254 and<br>258 which gives all the information<br>needed to carry out hex/decimal conver-<br>sions and understand what th are.

Where a particular key is to be pressed I have shown it in square brackets thus { } means press the key.

#### 1. First make at least one backup of the disk containing your long file.

2. Load Disk Doctor

3. Insert your disk and call up 18/1 to view the directory: if you can't see the file it may be necessary to {J} to get the next directory sector. Let's say our tile is called "NAMEINDEX'.

4, Move the cursor right to the start of the file information. It will start with 81 and in a window you will see \*type:seq'. Move one step right and the starting track will be displayed say 19. Then right again for the sector say 12. So our file starts at track 19 sector 12. Keep moving to the right past the file name and eventually information will appear in the window<br>giving 'file size: ", the number of blocks in the file say 425.

5. Suppose you are using TWS on a 128. The maximum block size is about 240 so let's break the file into 2, the first part having 210 blocks and the second 215. It is always a good idea to allow some spare<br>blocks for additions.

6. Now move the cursor back to the beginning of the file entry and place it over the track ie 19. Now {J} and the screen will show the contents of the whole first block 19/12.

7. Make sure the cursor is at the start of the block {home} and then {C}. The screen will now show the contents of each block and at the bottom there is a counter. (Note in the case of Disk Doctor the number displayed at the bottom of the screen in this step is one less than the<br>true block number ie when it stops at 209 true block number ie when it stops at 209<br>you are looking at block 210.) When this<br>counter reaches 209, {no scroll} to pause<br>the screen. Note the track and sector, say<br>32/1, at the top of the screen and write it<br>down. Thi

9.  $\{S\}$  call up 18/1 or whatever directory block the original file was on. It is a good idea to change the filename so move the cursor until it is over the N  $\{T\}$  and type NAMEINDEX1  $\{return\} \{R\}$ .<br>10. The number of blocks must be

changed so move the cursor right until the first position of 'file size' is reached { } and type 210 {return} {R}.

11. The next step is to create the entry

for the second file. Move the cursor right until no more file entries are found. This may be on 18/1, 18/4 or 18/7. Keep mo ving right until 'type.del' appears in the<br>window. At this position  $\{\}$  type 81<br>{return}  $\{R\}$  to show it is a sequential<br>file, then  $\{\}$  type 32 {return}  $\{\}$  type 7<br>{return}  $\{R\}$  to show the starting track<br>and less than that you must fill the remaining<br>spaces with 'shifted spaces'. To do this { }<br>type 160 {return} {R} and repeat. Move the cursor right until over the first<br>'file.size' { } type 215 {return} {R}.

12. Finally it is necessary to validate the

disk so that the changes made in the block<br>sizes are recorded in BAM.<br>13. If you now call up the directory you<br>should see that there is a file called<br>NAMEINDEX1 of 210 blocks and one<br>called NAMEINDEX2 of 215 blocks.

The next step is to process the two files into the word processor. With TWS load it up and insert the disk you have been working on, {CTRL} {\$} to call up the<br>directory {shift} hold it down and cursor<br>up to NAMEINDEX1 {return}. When it<br>loads {PET ASCII} then strip out extra<br>returns. The file should now be ready for<br>editing. In my case % is u out % and replace it with a space.

Depending on your word processor, it may be necessary to modify the file name and type. For instance I would rename the files '-nameindex1' and '-nameindex2' to suit TWS. You can either do this in the word processor or with the T/S editor in steps 9 and 11 above.

#### GENERAL APPLICATIONS

Well we jumped in at the deep end with a particular job for the editor. I now

propose to take a general look and you will no doubt come to the conclusion that with a T/S editor installed, you can throw away most of your other disk utility programs.

Load the editor and insert a disk you want to work on.

Call up 18/0 which is the first sector of the directory track.

Byte 0,1 give the location of the next sec-

tor which is always 18/1.<br>Byte 2 is a character which is A or 65 and denotes that the disk is in CBM format. Lock Disk by changing this to any other value, remember { } type 34 {return} {R}; once this is done the drive can read the disk but not write to it, so you can't save or delete. There is a way, other than re formatting to change the byte back to 65 but it is beyond the scope of this article.

Byte 3 indicates whether the disk is single

sided \$00 or double sided \$80. Bytes 4 to 143 and 221 to 255 in 1571 mode are what is called BAM or block availability map. This tells the drive<br>which blocks are available for saving new files to. If you scan it with *Disk Doctor*<br>you will see in the window what each byte represents. although the bytes appear<br>on the screen by they convey a lot of information.

Bytes 144 to 159 show the disk name hich must not exceed 16 characters.

Change Disk Name by placing the cur-<br>sor over the first byte {T} type new name<br>{return} {R} then { } type 160 {return}  $\{R\}$  until the name is made up to 16 characters.

Bytes 160,161 are shifted spaces and nothing seems to happen if you change these.

Bytes 162,163 are the disk ID. While you can change this I see no purpose and, no change is made to the complicated disk format use of the original ID so it is better to leave it alone.

There is not much else of interest here ex cept that bytes 171 to 255 (171 to 220 in 1571 mode) are not used and you could type in your name and address for in-

stance but don't go past 220 if in 1571. Now {S} call up 18/1 which gives all the information about the first 8 files. Subse- quent file information will be found on 18/4, 18/7 etc.

Each file entry is allocated 30 bytes.

Byte 0 gives information about the file type and its condition.

\$80 deleted \$c0 deleted locked<br>\$81 sequential \$c1 sequential locked

\$82 program \$c2 program locked

\$83 usr \$c3 usr locked<br>\$84 relative \$c4 relative locked<br>A locked file is one which can be read but not written to and is indicated in the directory by  $\lt$  beside the file name.<br>Lock File byte 0 { } type c2 {return} {R}

in the case of a program file. (Note 1571 drive cannot len a feclked file.) Unlock File 18/1 first byte { } type 82

{return} {R} or another value from above

table to suit file type.<br>Scratch File byte 0  $\}$  type 80 {return}<br>{R}. Unscratch File if you have not<br>loaded a new program you can usually recover the file by replacing the 80 wit

81, 82 etc. Bytes 1,2 show the track and sector of the first file block and a reason for changing this has been discussed above. \_

Bytes 3 to 18 contain the file name.<br>Change File Name see 11. above.

Bytes 19 to 21 relate to relative files.

Bytes 22 to 25 are not used.

Bytes 26,27 show the track and sector of a

replacement file i.e. save. (see below)<br>Bytes 28,29 show the number of blocks<br>occupied by the file.

There are a number of tricks which can be done with the editor and you will find these in many books and magazines. These include looping directories - just point the last block back to the first, disk and file names longer than 16 characters by using 'tokens' in the name, preventin listing etc. These can be good fun but if everyone reads this article then they too will know how to fix it.

#### CORRUPTED FILES

Have you ever worked long hours on a file and then when you reloaded it found part, usually at the end, missing? I have never discovered reasons for this happen-<br>ing but there is a feeling of real despair<br>when it does. Of course you should al-<br>ways observe a shut-down procedure when you are finished with the computer.<br>If a program asks if you are finished or asks you to press Q to quit, then do so.<br>Some programs have to save part of the<br>information you typed in or may want to validate. Don't forget to save the file! If you just turn everything off you may be surprised when you load up again.

When you do a save, the Commodore system normally saves the file and then scratches the original version by changing the pointers to a new location. Thus you must have free blocks available on the disk at least equal to the length of the file, otherwise you will find an \* next to the file name or receive a disk full message. If there is a power cut or blip in the middle of the save, at least you still have the old version.

Now in the case of TWS when you save a file, the program deletes the first version and then saves the new one. I have never checked but in this case the original may be overwritten, while in the save/delete situation, your original is intact if you can only find where, provided you have not saved another file. When you ask for a file to be scratched, some programs appear to do more than just change the value of<br>byte 0 and BAM. I can only assume this by the time taken which seems longer for a large file.

With that background in mind what can be done? If the file is a text file then it is easy to read but if a program file, unless you are very skilled it is probably better to load the backup- you do have a backup don't you?

Load the editor and then go to the start of the file and {C}. When you get to the end of what is left, note the track and sector, how many blocks there are and either print out the last block or note the last couple of sentences. According to the<br>good books bytes 26,27 are supposed to indicate the track/sector of a replacement file but I have never found any informa tion at this location. Proceed to search by sector and or track up and down from the last block. The drive usually jumps by 4<br>for instance 23/1 23/4 23/7 etc. Hopeful-<br>ly you will recognise some text near that<br>in the last block. {home} on that sector<br>and {C} writing down the progression of<br>locations until

A decision must be made whether it is worth all this trouble. You will have to take into account the number of blocks missing and what kind of text it was. With straight copy typing you may still have the original but with creative writ-<br>ing one gets in a mood and the words flow making it very difficult to recapture them later.

You will find great satisfaction when you successfully recover a file.

#### FURTHER READING:

Disk Drive User's Guide (remember that<br>little book that came in the box with

your drive!)<br>*Starting with Disk Drives* by Paul Blair<br>(available from CCUGO)

The Anatomy of the 1541 by Englisch and Szczepanowski.

Here is some 'primitive' information which may be of use to beginners:

Each disk is laid out with a number of concentric circles. these are called tracks and are numbered 1 to 35. In the case of the 1541 only one side is used, the bottom<br>as the disk lies in the drive. In the 1571 both sides are utilised, there are two heads one writing to the bottom of the disk and the other to the top, so there are 70 tracks, 36 to 70 on the second side.

The tracks are further subdivided into sec tors or blocks and because the tracks get shorter as they approach the centre of the disk, there are less sectors.

For the 64:

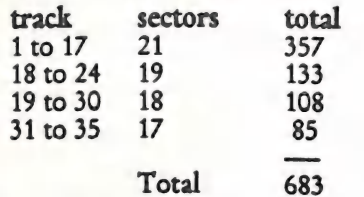

In addition the 128 has:

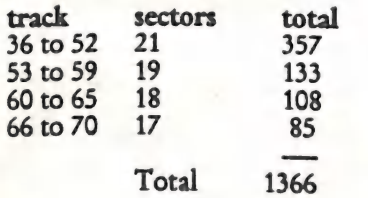

Some space is reserved, for instance all track 18 which is used for the directory, so that the net number of blocks available is less.

When you format a disk, there are 664 or 1328 blocks available.

When information is written to the disk, as a file, it is stored in bytes. In the case of text from a word processor, each charac ter takes up one byte so the words 'disk drive' would consume 10 bytes, 1 for the space.

In the case of program files, commands such as 'print', "gosub', 'input' are represented by 'tokens' each one taking<br>up 1 byte. Each block can store 254 bytes of information or 254 characters.

The whole disk can store 664 x 254 = 168656 bytes or characters or 337312 on the 1571.

When you call up a directory, the screen will show the following-

Top line - 0= drive 0, a carryover from the early Commodore 2 drive systems, disk name, disk id, 2a= Commodore DOS used.

rest of table - blocks used in file, filename, type of program.

last line - number of blocks free which is 664 less the sum of the blocks already used.

Your word processor can only handle files up to a certain number of blocks otherwise it will crash. You can get an<br>idea of how big your file is getting by-

1. Saving it regularly, calling up the direc tory, which does not affect the file in memory and checking how many blocks

you are up to or<br>2. There is probably a command which shows the number of words or bytes used or free, remember divide bytes by 254 to get the number of blocks.

If you resave a file, save, there must be free blocks at least equal to the size of the file because in most cases it is saved first, then the previous version is scratched.

# LAZARUS FOR TWS

#### by Doreen Horne

It can happen when using any word processor. Imagine typing away, then sud denly having the cursor disappear and the screen lock up. Do you have to lose all the work you've done and start again? The answer is no, and a solution for users of The Write Stuff follows but first an out-<br>line of how this word processor stores your text.

The text is stored in screen codes in an area of memory starting at 31744 and en-<br>ding at 53247 (21503 bytes). As each screen contains 23 lines and 40 columns, these 21503 bytes can accommodate text for some 23 continuous screens, ie. about 520 lines of 40 characters each.

What needs to be done depends on how much typing you've done. If less than 9216 bytes (40960 minus 31744) then the short basic program below should resur rect the text for you, but once you exceed those 9216 bytes the text is stored below BASIC ROM and then overflows into the RAM area beyond that. In this event you will need to use a machine language mo nitor to locate the text and save it to a new file to load back into The Write Stuff.

The snag is having to judge the length in bytes of your text. In the worst case if it ossibly exceeds 17000 bytes it is going to be partly in the area beyond 49152, where the machine language monitor will have to operate. So dealing with the worst first, when the lock-up occurs Do not switch off. Use run stop/restore or your Reset switch to get back to the default screen and your cursor.

If your text is likely to exceed 17000 ytes, type in the basic program below to save to a new file on a spare disk the text

in memory between 49152 and 53247 change line 10 accordingly. This file will need to be appended to the one below when you get back to The Write Stuff.

To continue, load a machine language monitor, which must use the area 49152 \$C000) onwards (there are suitable ones in the public domain). When activated switch out BASIC ROM by changing the value at \$0001 from \$37 to \$36. Next save the whole area from \$7C00 to \$BFFF (31744 to 49151), or as much of it as you need, to a new file also on the spare disk.<br>Don't forget to call it "-new name"<br>(without that minus sign *The Write Stuff* won't load it).

To recover a short text file up to 9216 bytes (70 characters to a line and 55 lines<br>to a page equals 3850 bytes per printed page) type in and run the following:-

5 OPEN4,8,4,"-NAME,P,W":REM:don't forget the minus sign 7 PRINT#4 CHR\$(0)CHR\$(124);:REM: that semi-colon is important 10 FORX = 31744TO?????:REM: any figure up to 40960 or as above<br>12 PRINT#4,CHR\$ (PEEK (X));:NEXT: REM:mind that semi-colon too<br>14 CLOSE4

Any over-estimation in the length of the<br>text can be adjusted when the file is loaded back into The Write Stuff once again.

 $-00000$ 

#### by Errol Rayner

More correctly known as the 'Quick Brown Box', this unit is a remarkably use ful cartridge which expands the available<br>memory of the C64 and C128, (with some<br>limitations) and has a memory recall al-<br>most as long as Jumbo the elephant. It is now possible to add up to 256k of memory to either machine. Even better, whole programs (either basic or machine code) may be stored in the QBB, ready for instant use. And it does not lose its memory when switched off, unlike the Com- modore Ram Expansion Unit.

#### PHYSICAL DESCRIPTION

Each QBB comes as a cartridge which plugs into the cartridge port of your 8 bit machine. It may also be fitted to an ex pansion board, which allows additional QBB's, the Commodore REU, and some other cartridges, to be available at the same time (in the case of the REV), or at the touch of a switch (in the case of some cartridges). It looks much like a conven tional cartridge (the 64k unit is 9 cm long, while the 256k module is 12 cm lone. QBB's are fitted with a reset button, and there is a slide switch to select either 64 or 128 mode.

#### MEMORY

The QBB is available with five memory capacities, eg. 16k, 32k, 64k, 128k, and 256k. There is also a special 64k QBB (QBB-B) which may be used with an ex- stig 64k QBB, to obtain 128k of addi- tional, continuous memory. Internally, the OBB is divided into 16k banks of battional, continuous memory. Internally, switched on at the same time, though<br>the QBB is divided into 16k banks of bat-programs designed to run in the REU<br>tery backed CMOS memory, and because may not work in the QBB. it is RAM, the user is able to add, remove and refresh programs at will. Programs are also sroreted against accidental

erasure, though it is a simple matter to erase or modify them. One big feature of the QBB is the fact that its memory is non-volatile, that is, programs installed in the QBB are not lost when the computer is switched off. This is achieved by using a<br>lithium battery and programs may be<br>stored in the QBB for up to ten years. Another plus is the speed at which the<br>QBB works, as programs stored in the<br>QBB come on-line almost the moment<br>they are called.

#### WOULD YOU BELIEVE ONE MEG?

Well, not really. However, if your C64 (or 128) was fitted with a switchable ex pansion board it is conceivable that four<br>256k QBB's would provide one meg of<br>memory, though I would have to point out that this would not be continuous memory, but simply manually switchable<br>between any QBB modules fitted to the<br>board. To clarify that, the maximum<br>memory available at any one time is<br>limited to the maximum storage in any<br>one cartridge (max. 256k), plus the

#### REU COMPATIBILITY

The QBB is compatible with Com- modore REU modules and both may be

#### COST OF QBB MODULES:

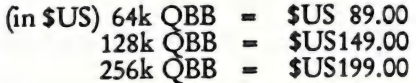

Several utility disks are also available (and<br>well worth obtaining). The cost varies between six and ten dollars. Readers will note that the prices are in \$US. I strongly recommend that orders are sent direct to the USA as the local price for a 64k QBB was \$190.00 (\$US154.00) when I last enquired. How about that for inflation? It really is quite easy to bring items over<br>from the USA, as long as you remember that they use 120V 60Hz power! (don't order electric motors, power supplies<br>etc.). I sent my order direct to the ma-<br>nufacturer after they had promptly replied to a list of queries. All I had to do was to specify the items required and<br>supply my Visa Card number (and expiry<br>date). My order came back in less than three weeks, with a generous discount and<br>a freight charge lower than quoted. The<br>order consisted of two QBB's (64k & 256k), a four slot extender board, and several disks. The total cost to me in Australian dollars was \$383.00 (the ex change rate was .81).

# MORE ON THE LITTLE BOX WITH THE BIG MEMORY

Simply put, connecting a QBB is a little like having another disk drive, though the QBB is much faster than any drive. Whatever programs are in the OBB are instantly available, the moment the com puter is switched on, which is just like a normal cartridge, but with the advantage that you may alter part or all of the con-<br>tents at any time. Just like a disk drive,<br>programs are stored in the QBB and when required are loaded into the com-<br>puter's main memory to run. They do not run in the OBB itself, which means that programs longer than the main

memory can not be used, though this may<br>be overcome by using the program chain-<br>ing techniques of the OBB. In other words, a program of 200k, broken up into separate modules, could be stored in the QBB and run, provided that no one module used more memory than that of your computer. The QBB also has an Autostart feature, which means that any program installed in the QBB, desired colours, your name etc., can be selected to appear every time you press reset (I use Autostart to preset my colours and con- figure my Function keys). The QBB will accept Basic, machine code and CP/M (with a special disk), although you can not load seq. files or 'protected' programs.<br>There are even ways around the seq. file<br>restriction - on the QBB utility disk is a very good, though simple, data base program (which is in Basic , so it can be al- tered) using DATA statements. Now before you pooh-pooh that, let me say<br>that I normally use REL. files for my data<br>and I was quite impressed with the speed<br>of this program. One feature which may<br>appeal to club members is the ability of<br>QBB and The Write St loader which I did not order). If a 256k<br>QBB is used, TWS dictionary may also be added to the system, making an extremely<br>fast and powerful word processor. When<br>programs are stored in the QBB, there is none of this waiting for disks to load - the rogram is there at the touch of a button (to load any program from the QBB you just press \*ID; ID being a two character identifier). A single keystroke allows you to see the QBB menu at any time and items may be added, deleted or changed as required. Any changes to programs stored in the QBB require the use of the QBB Manager (normally the first program put<br>into the QBB). It is also possible to<br>change the total contents of the QBB for another previously saved Box, using a spe-<br>cial Loader program (strangely enough, a<br>complete QBB box is stored as a seq. file

CURSOR PAGE 36

DECEMBER 1990

on disk). Another feature is the RAM<br>DISK, which allows you to store a pro-<br>gram that you have been working on<br>directly to the QBB, for work at a Tater<br>date. And, as you would expect, this<br>temp. program stays in the QBB ev though the power has been turned off. I have found this feature to be quite handy, as you don't have to find a disk to save<br>your temp. program to, and then forget which disk it was stored on, etc. It is also possible to store and run multi-stage programs in and from the QBB, par ticularly if the loader is in Basic. Multi- load programs which are written completely in machine code do present problems however as it may not be pos sible to alter instructions directing the program to look on the disk drive for the next stage (instead of the QBB). It is even possible to PARTITION the QBB into several sections.

#### CP/M

If CP/M is your cup of tea, you will love the QBB! It treats QBB just like another disk drive, but so much faster. A restriction with CP/M is that the maximum QBB size is 64k (the QDisk, which in-<br>stalls and loads CP/M, has not been written for the larger QBB's.) Unfortunately<br>you still have to use your CP/M boot disk.

#### PROBLEMS

Yes, there are a few. Some machine code<br>programs are hard to install in the QBB,<br>as you sometimes need to know start and<br>sys addresses, as well as which Banks to<br>use, however trial and error often get you<br>out of trouble, i programs can not be used, though some, such as Word Writer, may be partly in-<br>stalled (the WW disk is still needed) to<br>speed things up considerably (WW nor-<br>mally takes 1-2 min. to load on my C128,

but with QBB assisting this is reduced to<br>1-2 sec.). Sequential files can not be used,<br>though there are ways around this, to<br>some extent. The really bad news is that<br>the Cockroach Rom will not work while<br>the QBB is active identifier- \*). Another problem, though not serious, is that if you wish to load whole QBB's, the normal QBB loader should not be used (it requires a 60 Hz system). The Brown Box people provide a universal loader to be used instead of the normal one (when the supply is 50 Hz), which is no problem on a C128, but a lit tle slow on a C64.

#### IN CONCLUSION

An excellent product, particularly helpful to Basic and machine code programmers and users of The Write Stuff (and Word Writer). The manual is comprehensive and user friendly (as is the QBB). The manufacturer is helpful and prompt. Also available is a utility disk, an improved ver- sion of the standard QBB Manager, and QDisk, a utility for CP/M (all of which I recommend) and an extender board, if needed. Also available but untested, is a disk which allows installation of TWS into the QBB, and which allows the user to 'save as the article is being typed'.

If you want to find out more about the Quick Brown Box, or want to order one or more, then the address to write to is:

BROWN BOXES, INC.<br>26 CONCORD ROAD, BEDFORD<br>MA 01730 USA

 $-$ oo $O$ oo-

CURSOR PAGE 37

### AMIGANET

Ethernet network for Amigas.

- \* Industry standard Ethemet architechture.
- \* Networking software included.
- \* True peer-peer Amiga Networking access any screen, hard or floppy drive, serial or parallel printer attached to any Amiga in the network.
- \* A500 version ABS injection moulded case attaches to expansion port of computer.
- \* A2000 version enhanced with 64Kbytes data buffer with 16bit data path assisted by a DMA sequencer . (For high traffic centralised facility or a file server.)

AmigaNet A500 —\_ \$700.00 (ex tax) AmigaNet A2000 \$900.00 (ex tax)

### GPTerm-Amiga V4

Australia's most popular Amiga telecommunications software.

- \* Mouse or keyboard driven, fully multitasking from CLI or workbench, User defined 'configurations' for different services, 110 page manual and more.
- \* Full terminal emulations for videotex and ANSI/Amiga, IBM, VT100 ANSI terminal emulations for Viatel'& Discovery 40/80, Pegasus and other text based services as well as BBSs
- \* File transfer with XModem, YModem, full ZModem, SEAlink, KERMIT, Punter and ASCII protocols. Batch transfers supported.

Packaged with an extensive manual, not copy protected.

GPTerm-Amiga V4 \$99.00

Also available: Amiga and C64 Modem packages, GPTerm-64 (videotex and ascii communications for C64/128, rrp \$59.00). Full range of NetComm and AVTEK Modems.

Available from your local dealer or direct from

# GP Software

Specialists in Amiga Communications 21 Aloomba Rd. ASHGROVE Q LD 4060 Ph (07) 3661402

# AMIGA MONITOR

As editor I like to keep my finger on the pulse of the latest developments in the Commodore world. Lately this has not been easy, as my information supply sour-<br>ces have either dried up or have become<br>prohibitively expensive. I'm referring here to airmail supplies of overseas magazines; prices of which are really over the top. A possible source of news and information is the BBS network, but the current nodes of both national and international networks are full of useless mes sages of the 'my computer is better than yours' type, or 'when is Commodore coming out with the Amiga 4000 with a 10 million colour palette, running at 100 MHz?'. Hopefully, with the installation of our new Amiga-based BBS, we will be able to access some more useful networks (but read on).

In the mean time I've been able to pick up some useful tid-bits of information from the German Amiga Magazin's October issue:

#### AMIGA SOFTWARE

In an interview with Helmut Jost, Chief Executive of Commodore in Germany, Amiga Magazin asked him "when can we expect some high end (business) software for the Amiga?". Jost replied: "Negotiations with several major software houses are in progress. The majority of these negotiations have been completed, so that in the near future - within a year that is several software packages will reach the market place. Amongst others there will be several products from Lotus and Microsoft."

Although rumours about an Amiga release of Lotus 1-2-3 and Microsoft's Word and Excel have been circulating for some time, this is the first time that I've seen these rumours confirmed by a senior Commodore Executive.

When talking about the forthcoming re-<br>lease of AmigaDOS V.2.0, he said that<br>Commodore (in Germany only???) had no intention of supplying V.2.0 on the A500.

#### REVIEWS

In the same magazine there appeared a review of the Citizen 124D printer (24 pin), which was very favourable, with the exception of the printed output of graphics, which showed signs of 'banding'. If you are contemplating this printer and you intend to print a lot of graphics, you'd better look elsewhere.

Also reviewed was the Paragon BBS Software Version 2.07 - the new BBS software (Oz distributor is our member, Brendan Pratt), which will be used on our Bulletin Board. Generally speaking the review was very favourable, although the lack of a full screen editor was regretted. They felt though, that newer versions (Version 2.10 is currently in beta testing stage) will be even better.

#### A NICE GESTURE

Recently I did a review of PageStream V.1.8 for Megadisc No.18 (available from our Amiga Sales desk). Some days after this issue appeared I received in the mail a disk from Western Australia from John Varcoe, another PageStream user. The disk contained an upgrade (V. 1.8.2), which John had obtained directly from Soft Logik in the USA, and which again killed off some bugs in the program. In a further letter John even told me who to contact at Soft Logik for more informa tion. That sort of gesture restores your faith in the human race. Many thanks, John!

DENIS WRIGHT

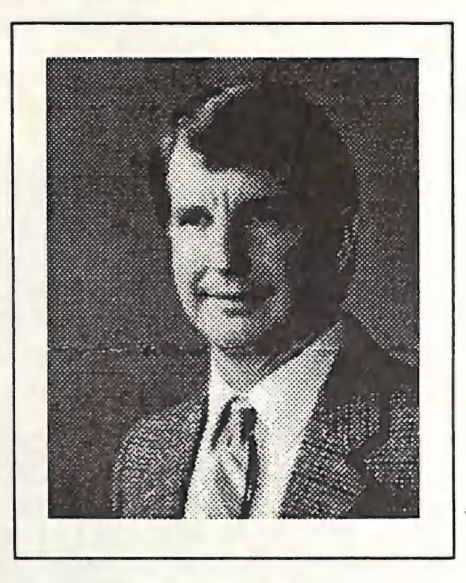

Dr Denis Wright

Long time readers of our C64/128 section know that Denis Wright has been one of our most consistent contributors over the years. Although his C-64 is not used as often as it used to be (he has defected to MS-DOS and Macs), Denis still con- tributes to this newsletter with words of wisdom. As he is now well and truly 'into modems' at New England University, he has access to quite a few of the uni networks. Now, it's a well known fact that quite a few of these University types have Amigas and they like to let their fellow students know what they are doing, so<br>Denis couldn't help noticing all those Amiga messages.

Reasoned Denis: "there is that hapless newsletter editor of ours, who is always on the lookout for news, so how about me downloading those Amiga files, and post them on to him?"

Now, you will have to admit that this 1s a very sound bit of reasoning, so I wrote to him: "Thank you Denis, great idea, yes, yes, yes, gimme..."

Anyway here are a few things I picked up via Denis Wright:

#### BYTE MAGAZINE

In a message to a complainant who felt that Byte's coverage of the Amiga 3000 was pretty mean, one of their technical editors replied in great detail why their coverage only ran to three pages (the 3000 submitted for review was a pre-release version, which was still pretty flakey). However the important new was that Byte will change their editorial policy in 1991, and we can expect substantial better coverage of the Amiga. And about time too!

#### A-3000UX

At the AUUG '90 (Australian UNIX User Group) conference and exhibition, Commodore displayed a A3000UX. This was an A3000 with 8Mb of memory, 100Mb harddisk, UNIX System V Release 4, TCP/IP, Ethernet, TIGA 8 bit display card, and the X Windowing System. Also on display was a standard 150Mb tape drive hanging off the SCSI port. The de monstrator was Johann George from the Technology Section.

As per new Commodore policy, Johann was reticent about new hardware and software, and about how development in the UNIX area will affect Amiga OS. He was also unwilling to comment on any new chipset or graphic programming interface with regards to Amiga OS. However, he did say that Commodore was doing work on improving the graphic display ability of the Amiga. Johann was also quite willing to speak about UNIX development work, and mentioned some of the effort in cramming Release 4 into 60 - 70 Mb of disk space.

To add a human dimension to the legen dary exploits of Dave Haynie, Johann mentioned that Dave hardly sleeps and frequently bunks under his favorite com puter.

The A3000UX had the OpenLook interface on the X Windowing System running on a 19 inch NEC 4D monitor driven by the Tiga 1000 x 800 (?) graphic board. Disk access speed was poor because of a hard disk crash previously. Graphic display consisted on xterm (VT100 X terminal emulator), ico (X's bouncing ball demo), clock, and a graphical version of a<br>15 square puzzle. The updating speed the windows was passable, faster than a Sun 3/60 but slower than a SparcStation. A cute feature is the ability'to have several login consoles, reminiscent of a terminal switching feature on DECNet.

AmigaVision was on display, and I had a brief demonstration of how simple it was to create a short presentation.

It wasn't the best demonstration of a com puter I had seen, but to be fair, none of the vendors at the exhibition were show ing anything spectacular. Most of them had X running with ico and xterm. It was so boring that I was tempted to ask the demonstrators of the company that sup plied the monitors! IBM had its R6000 workstation, DEC with DECstations, Sun with Sparcs, .... Oh, The endless monotony of workstation after worksta tion!

Your intrepid reporter, Kam Hung Soh (supplied by Denis Wright)

#### OCTOBER MEETING

Greg Perry opened the meeting by proposing that the Group honour our former Treasurer, John Van Staveren, by offering him a life membership for services rendered to the C.C.U.G.Q. The proposal was seconded by the under signed and adopted unanimously by the members present.

After a short word of thanks by John Van Staveren, Greg tabled a letter, purported ly written by him and Mike Williams, which made it appear, as if our Group condones software piracy. As this letter has been circulated amongst certain retailers and wholesalers, Greg has taken the necessary legal action to stop the further spread of this malicious document.

Phil Guerney then took over the mi- crophone to briefly discuss the survey form which was included some months ago in Cursor. As we promised a year's

free membership to a lucky member who had completed the survey form, John Mahoney was asked to draw a name out of the hat, and the winner of the draw was Rosemary Withers of Eagleby. Congratulations, Rosemary!

We were pleased to welcome John Mahoney of United Computers in Bun damba who put the newly released Amiga 3000 through its paces. After a short intro John handed the mike over to Greg Perry who discussed quite a few features of AmigaDOS 2.0, which is one half of the A3000's operating system (the other half being 1.3, both being loaded in from disk - this will change in the near future, once Kickstart V.2.0 is finally released in ROM format). It became quite clear that most of us will have to go back to school to learn the many new features which V. 2.0 of fers. On the other hand, the general con-<br>census was that the new look and feel<br>really means that Amy is growing up.

Our thanks go to Royce Jones of United Computers, Bundamba, for 'lending' us John Mahoney and the A3000.

#### DECEMBER MEETING

For our last meeting of the year we hope to present a demo of Jnteractive Video on the Amiga, using Touch Screens, Laser Discs, etc. (Tuesday 4th December)

Our guides for this demonstration will be Greg Perry and Peter Wharton. See you<br>there!

#### FURTHER PRICE REDUCTIONS

The mouse-switch kit (announced in last month's Cursor) has been reduced to

\$15.00, as we were able to negotiate a bet ter price for a bulk buy.

Amiga 3,5" Public Domain Disks by Mail have now been reduced to \$4.00 per disk. Postage & Packaging are held at \$2.00 for up to 5 disks.

Of course, as most of you will know, you can copy Public Domain disks free of charge on your own disks at our bi monthly P.D. Workshop.

#### GP-TERM VERSION 4.5

GP Software have released Version 4.5 of GP Term. Already one of Australia's best Amiga Communication Packages, the new version boasts a host of new and im proved features (yes, it will work under AmigaDOS 2.0).

For upgrade details contact Greg Perry on (07) 366 3295.

#### SUPERBASE

If you are wondering why Paul Blair's latest contribution to the Superbase saga is printed in a different format and typestyle than the rest of this newsletter, wonder no more. Paul supplied his latest article in printed format, rather than on disk, and the task of re-typing it all, was too much to contemplate, hence the dif ferent format. Many thanks, Paul!

#### BLACK & WHITE VIDEO CAMERAS

If you want to digitise with DigiView, it's recommended that you buy a black & white camera. DigiView recommend the Panasonic WV 1410, but an alternative is the Hitachi HV 720 camera.

I purchased a WV 1410 camera without lens for \$375 from: GEC Video Systems P.O. Box 62, Herston 4029. The contact person is Ray Pearce. You can ring him on (07) 252 3801.

The Hitachi camera is available from AWA Electronic Services in West End. They quoted me \$432 for the camera body only.

Lenses for these cameras start at about \$100, although in some cases you may be able to use (wide angle) lenses from a 35 mm SLR camera by means of an adapter ring.

.info

Is the new name for the old INFO ma gazine, which is now an Amiga only ma-<br>gazine. Although the Sept. issue had only some 80 odd pages, it does now include some contributions from former Transactor editors, Nick Sullivan and Chris Zamara, as well as our old friend Jim But terfield; and in general has a nice mix of articles. If the magazine manages to at tract more advertisers and hence grow in size, it may well become THE Amiga ma gazine originating from the States.

# HELP! COLUMN

This is the HELP! column for users of Amiga computers. If you would like to share your experience in the fields of programming, software, hardware etc. with your fellow members, submit your name with your area of expertise to the editor. Remember: the more names, the more knowledge can be disseminated amongst our members.

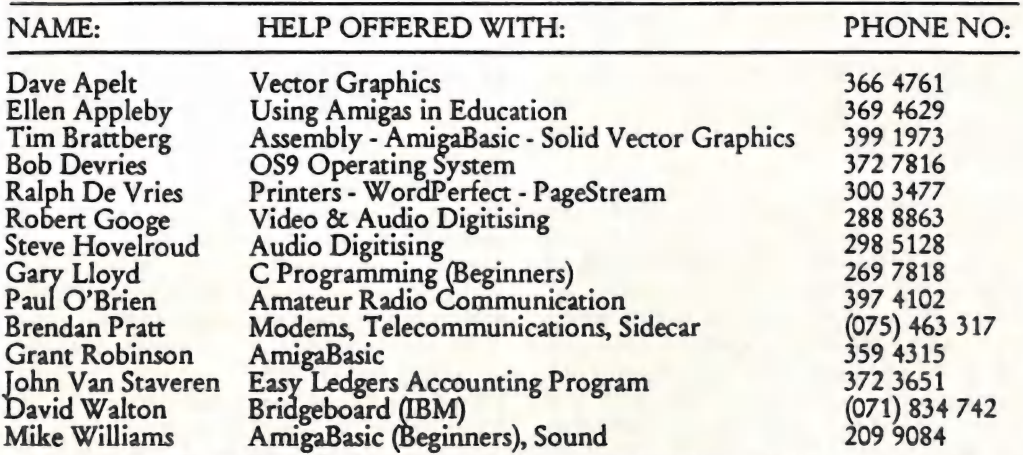

Please be considerate - these are after hours numbers, so only ring our members between the hours of 6pm and 9pm during week nights.

CURSOR PAGE 43 DECEMBER 1990

## DESKTOP PUBLISHING - PART 4

#### by Ralph De Vries

In this issue we take a closer look at the roup's laser printer, the HP Laserjet III. f you are really interested in low-cost laser printers, try to get hold of the July 90 issue of Byte magazine which has a very good overview of the majority of low cost laser printers currently available on the US market. You will be pleased to know that, out of 18 HP compatible lasers, their final recommendation is the Laserjet III (it's also featured on the front cover). However there's one major difference in the definition of low-cost between the USA and Australia. In Oz the range of HP products can by no stretch of the imagination be described as low-cost! In the USA you can buy the Laserjet III for about US\$2000, but in Australia you can expect to pay roughly double that amount.

How does a laser printer work? The fol-<br>lowing description I found in the aforementioned Byte article, so here goes:

"The laser printer engine emulates photo copier technology. But where copiers use<br>a bright light, laser printers use a lowpower, solid-state laser.

A multisided, rotating mirror reflects the laser beam to project an image onto an<br>electrically charged, photosensitive drum also called an optical photo coupler, or OPC). As it sweeps across the rotating drum, the laser beam rapidly flickers on and off to print the individual dots of the 300-dot-per-inch image. The charged drum attracts the toner to the areas that<br>have been painted by the light beam.

As a page of paper passes through the printer, it also receives an electrical charge. When the paper rolls against the

drum, the toner image is transfered to the<br>paper. The paper then passes through the fuser assembly, and it's there that heat<br>and pressure melt the toner to make a permanent image on the paper. The paper then passes through the output rollers and lands in the output tray."

The major difference between brands of laser printers is the 'engine'. The two most popular engines are the Canon engine and the TEC engine. Other manufacturers of laser engines include Sharp and Ricoh. The Canon engine is used in the<br>Canon, HP, Brother, NEC and Star laser printers. The main difference is that the<br>Canon engine combines the Optical<br>Photo Coupler and the Toner cartridge in one unit (and this means that it is more expensive). The TEC engine requires a separate toner cartridge after Ney 1500 pases (messy to replace) and an Optical hoto Coupler after every 10000 pages. The Canon cartridge lasts fot about 3500 - 4000 pages. It can be refilled with toner, but this refilling operation is rather risky, as the OPC is not replaced; a maximum of three refills are possible, but as the OPC gradually deteriorates, it's probably safer to replace the whole unit. In the<br>Byte tests, it was found that the output of all the laser printers was good, with the exception of the Ricoh engine, which<br>looked decidedly more 'furry'.

Physically the Canon based laser printers are pretty huge. Our Laserjet III weighs in at 25 kilograms! It sits on its own table and does not get moved (that's the main reason for not showing it off at our Main Meetings). In front is the paper tray which holds 200 sheets of A4 paper; it<br>also has a slot for manual feeding of<br>paper. To use different sizes of paper or envelopes, you need to purchase different<br>trays (you also have to program the

into places where it does not belong). A good quality photo copy paper is the ideal variety of paper to use; about \$6.50 for 500 sheets, which is probably slightly cheaper than tractor fed computer paper. Problems can arise with preprinted letter heads, as in some cases the heat produced by the laser's fusion process can melt the ink on your letter head! The same goes<br>for the glue on certain types of envelopes and labels. Laser printers are also ideal for the production of overhead transparen cies, but again it's important to purchase the right type of transparency material, or you could end up with a heap a burnt plastic. printer for different sizes, or toner goes

Laser printers come with a series of built in fonts, and this is where it gets tricky, as the manufacturers have a sneaky way of increasing the numbers of fonts, by designating BOLD, *ITALICS* and *BOLD*<br>*ITALICS* varieties of the same font (as well as portrait and landscape orientation) as separate fonts! Most lower cost laser printers have between 2 to 6 resident<br>fonts or (a better name) type faces. The Laserjet III comes with 4 typefaces - they are the Line Printer (16.66 pitch only) and Courier (10 and 12 pitch, or 12 and 10 points in DTP parlance, in either medium, bold and italic), as well as the CG Times and Universal Fonts, which can be used in medium, bold, italic and bold italic. However the latter two are scalable fonts, and these can be set up to<br>print in any size between 1 point and<br>999.75 point! All laser printers are also capable of printing vertically (portrait) or horizontally (landscape) on the page. The landscape feature is handy for printing out spread sheets with a small font size.

To get a wider variety of fonts you can go several ways. All laser printers have a cartridge slot to take font cartridges. Font the printer, but purely one on the current<br>cartridges come in all sizes (and prices); state of Amiga software. cartridges come in all sizes (and prices);<br>some give you just one or two extra type

faces, and others offer many more. Expect<br>to fork out quite a few dollars for these.<br>The second, and cheaper, way is to buy<br>the so called 'Soft Fonts', which are type<br>faces supplied on disk (mostly MS-DOS<br>format, but there or 1 Megabyte is just not enough to print<br>graphics or, in practical terms, for the use<br>a DTP package. Hence, our Laserjet is<br>equipped with a total of 3 Megabytes of<br>memory, which appears to be quite satisfactory.

In the IBM world, HP compatible laser printers are quite popular, and quite a few word processing packages fully support these printers. Although, at this point in<br>time, only a few HP compatible lasers<br>have the scalable fonts built in (the Canon<br>LBP8 is another one), several MS-DOS<br>word processors support these scalable<br>fonts. On the Amiga t fonts. On the Amiga there are none at<br>present - a sad state of affairs. This means<br>that, to get the best out of the Laserjet, we have to use desktop publishing packages. But DTP software is not renowned for speed. To dash off a quick letter, one nor mally would use a word processor, but at this point in time, I can only use the printer's Courier font, as my word pro- cessor does nor want to know about the scalable fonts. This is not a reflection on

HP compatible laser printers use Hewlett Packard's, Printer Control Language (PCL). To use this language, printer manufacturers don't have to pay HP a license fee, unlike Adobe who charges quite substantial fees for their PostScript implementation. The Laserjet III has the latest version of this language, PCL 5. This new version of this language not only supports the scaling of fonts, but also has the capability of negative, angled, shadowed and mirrored font printing. Letter and objects can also be filled with<br>patterns or grey scales. In addition PCL 5<br>can access the HP GL2 plotter language for faster printing of vector graphics.

All these capabilities make this language virtually as powerful as PostScript (at a fraction of the cost), and would be the ideal platform for the development of high class Amiga software to give us first rate flexible printing capabilities. What we really need are the equivalent of the<br>WordPerfect 5.1 or MicroSoft's Word 5.0<br>for Amy. These word processors support<br>the Tagged Font Metrics Tables (TFM)<br>which come with each Compugraphic<br>scalable font and which hold al relevant information about each font, such as the width tables, height tables, kerning tables, symbol sets etc. and how they vary with size.

One more aspect where the Laserjet III shines, is in the so called Resolution En hancement feature, which reduces the effect of the 'jaggies'. By adjusting the size and position of dots in relation to other dots, this gives the impression of smoother ipl: and angles. Although not very obvious, the difference can be seen when the printed page is magnified, as this feature can also be turned off. Need- less to say, it's normally turned on.

Having used the Laserjet now for four months, I can safely say that I'm impressed and frustrated. Impressed with the printer's capabilities and frustrated with the lack of good software to tap all of the<br>printer's features. However, I'm reasonaby confident that the software situation may well change within the next twelve months or so.

Given the right software (such as the<br>DTP packages and word processors<br>which support the Compugraphic scalable<br>fonts), the present combination is capable<br>of giving results which come very close to<br>those achieved by a PostS printer. Potentially the results could be totally indistinguishable from PostScript, at roughly half the price. I sincerely hope that this potential will soon be realised.

This issue of our newsletter has been set up with PageStream Version 2.0, which I have just received. It's too early to give a tull assessment of this package, but here are some first impressions:

Printed output from the scalable fonts is superb; it's even readable in 6 Point size!

I have seen the output on a 9 pin printer, and this is also better than ever.

Printing speeds have been improved by about 50% - this leaves Professional Page way back at the starting gate.

Screen refresh rate is considerably slower than the earlier version - not goo

Program size, as well as the Compugra phic fonts are huge, which means that<br>this program really needs a minimum of 2 Megabytes to run.

Compugraphic Fonts from Pro Page will work in this version of PageStream.

The index has been expanded - hurray!

printer for different sizes, or toner goes into places where it does not belong). A good quality photo copy paper is the ideal variety of paper to use; about \$6.50 for 500 sheets, which is probably slightly cheaper than tractor fed computer paper. Problems can arise with preprinted letter heads, as in some cases the heat produced by the laser's fusion process can melt the ink on your letter head! The same goes for the glue on certain types of envelopes and labels Laser printers are also ideal for the production of overhead transparen cies, but again it's important to purchase the right type of transparency material, or you could end up with a heap a burnt plastic.

Laser printers come with a series of built in fonts, and this is where it gets tricky, as the manufacturers have a sneaky way of increasing the numbers of fonts, by designating BOLD, *ITALICS* and BOLD<br>*ITALICS* varieties of the same font (as well as portrait and landscape orientation) as separate fonts! Most lower cost laser printers have between 2 to 6 resident fonts or (a better name) type faces. The Laserjet III comes with 4 typefaces - they are the Line Printer (16.66 pitch only) and Courier (10 and 12 pitch, or 12 and 10 points in DTP parlance, in either medium, bold and italic), as well as the CG Times and Universal Fonts, which can be used in medium, bold, italic and bold italic. However the latter two are scalable fonts, and these can be set up to print in any size between 1 point and 999.75 point! All laser printers are also capable of printing vertically (portrait) or<br>horizontally (landscape) on the page. The landscape teature is handy for printing out spread sheets with a small font size.

To get a wider variety of fonts you can go several ways. All laser printers have a cartridge slot to take font cartridges. Font<br>cartridges come in all sizes (and prices); some give you just one or two extra type

faces, and others offer many more. Expect<br>to fork out quite a few dollars for these.<br>The second, and cheaper, way is to buy<br>the so called 'Soft Fonts', which are type<br>faces supplied on disk (mostly MS-DOS<br>format, but there or 1 Megabyte is just not enough to print graphics or, in practical terms, for the use a DTP package. Hence, our Laserjet is equipped with a total of 3 Megabytes of memory, which appears to be quite satisfactory.

In the IBM world, HP compatible laser printers are quite popular, and quite a few<br>word processing packages fully support these printers. Although, at this point in<br>time, only a few HP compatible lasers<br>have the scalable fonts built in (the Canon<br>LBP8 is another one), several MS-DOS<br>word processors support these scalable<br>fonts. On the Amiga t present - a sad state of affairs. This means that, to get the best out of the Laserjet, we have to use desktop publishing packages. But DTP software is not renowned for speed. To dash off a quick letter, one nor mally would use a word processor, but at this point in time, I can only use the printer's Courier font, as my word pro- cessor does nor want to know about the scalable fonts. This is not a reflection on the printer, but purely one on the current state of Amiga software.

HP compatible laser printers use Hewlett Packard's, Printer Control Language (PCL). To use this language, printer manufacturers don't have to pay HP a license fee, unlike Adobe who charges quite substantial fees for their PostScript implementation. The Laserjet III has the latest version of this language, PCL 5. This new version of this language not only supports the scaling of fonts, but also has the capability of negative, angled, shadowed and mirrored font printing. Letter and objects can also be filled with<br>patterns or grey scales. In addition PCL 5<br>can access the HP GL2 plotter language for faster printing of vector graphics.

All these capabilities make this language virtually as powerful as PostScript (at a fraction of the cost), and would be the ideal platform for the development of high class Amiga software to give us first rate flexible printing capabilities. What we really need are the equivalent of the<br>WordPerfect 5.1 or MicroSoft's Word 5.0<br>for Amy. These word processors support<br>the Tagged Font Metrics Tables (TFM)<br>which come with each Compugraphic<br>scalable font and which hold al relevant information about each font, such as the width tables, height tables, kerning tables, symbol sets etc. and how they vary with size.

One more aspect where the Laserjet III shines, is in the so called Resolution En hancement feature, which reduces the effect of the 'jaggies'. By adjusting the size and position of dots in relation to other dots, this gives the impression of smoother ines and angles. Although not very obvious, the difference can be seen when the printed page is magnified, as this feature can also be turned off. Need less to say, it's normally turned on.

Having used the Laserjet now for four months, I can safely say that I'm im pressed and frustrated. Impressed with the printer's capabilities and frustrated with the lack of good software to tap all of the printer's features. However, I'm reasonab-<br>ly confident that the software situation<br>may well change within the next twelve months or so.

Given the right software (such as the DTP packages and word processors which support the Compugraphic scalable fonts), the present combination is capable of giving results which come very close to<br>those achieved by a PostScript laser<br>printer. Potentially the results could be totally indistinguishable from PostScript, at roughly half the price. I sincerely hope that this potential will soon be realised.

This issue of our newsletter has been set up with PageStream Version 2.0, which I have just received. It's too early to give a full assessment of this package, but here are some first impressions:

Printed output from the scalable fonts is superb; it's even readable in 6 Point size!

I have seen the output on a 9 pin printer, and this is also better than ever.

Printing speeds have been improved by<br>about 50% - this leaves Professional Page way back at the starting gate.

Screen refresh rate is considerably slower than the earlier version - not goo

Program size, as well as the Compugra-<br>phic fonts are huge, which means that<br>this program really needs a minimum of 2 Megabytes to run.

Compugraphic Fonts from Pro Page will work in this version of PageStream.

The index has been expanded - hurray!

# REVIEW: VIDI-RGB

#### by Paul O'Brien

Vidi-RGB is an electronic filter which takes a colour video signal and separates it into the three primary colours (Red, Green and Blue), allowing each to be digitised thus replacing the conventional filter sets normally required for Digi-<br>View and the Rombo Frame Grabber.

The Rombo Vidi-RGB is a black box 90mm wide, 38mm high and 110mm long with two adjusters, a power socket and a video input on the rear of the case. The front panel has a male D-25 pin, a video out cord and a cord with a female D-9 pin attached.

I have been using the colour splitter with Digi-View 4 and was able to achieve quite good results after only a short period to become familiar with the difficulties of digitising in colour. I had previously only digitised in black & white, mainly due to the lengthy procedures required to produce colour pictures with colour wheels or filter sets.

Digitising with the Vidi-RGB is quite simple; just hook-up a colour camera to the input. The input is of a high resistance to allow it to be also connected to a monitor and, if this feature is not re quired, a load resistor should be placed across the input. The video out cord should be plugged into your digitiser.

The colour can be selected in two ways, depending on the digitiser and software being used. When using the Rombo frame grabber and their Vidi-Chrome software you can manually toggle the output be- tween colour fred green, blue) and black and white by pressing the button on top<br>of the Vidi-RGB unit.

Automatic colour selection (via the D-9 plugged into the second joystick port) is only possible with the Vidi-Chrome soft- ware which can be purchased separately.

The colour being sent out is indicated by an L.E.D. next to the button.

With Digi-View only the manual selector can be used (until someone works out how to make Vidi-RGB emulate a Digi- Droid) which is not a real problem, as owning an electronic colour splitter speeds up the whole process considerably.

The results obtained with this combina tion are at least as good as pictures done with photo quality filters. The limiting factor seeming to be the picture or object to be digitised. The D-25 has all decoded video outputs available as well as nu merous other signals present (maybe a chroma-keyer add-on for genlocks in the future?).

Well worth the \$249 R.R.P. if you are into digitising but are annoyed by the constant changing of filters required by the 'conventional' method.

 $-00000-$ 

CURSOR PAGE 47

# THE SUPER\* PAGE

#### by Paul Blair

When the Amiga versions of SUPERBASE (SB) were released, there was considerable criticism of the manuals that came in the packages. With more and more use, that criticism has been reinforced - simply, they are at times downright confusing. Hopefully, the forthcoming upgrades will include a rewrite of the documentation, and not just another supplement that has to be crossreferenced with existing material.

The worst sections of the manuais cover the REPORT functions - scattered across 3 books and a READ ME, in bits and as a section or two. This is a great pity, because the designers of SB have provided a very powerful facility (and easy to use, if only they had told us sol) After all, what use is a very powerful database if it takes the user a fortnight to plod through the manuals before producing effective reports?

The manuals provided with SB4-Windows (for the IBM) have obviously recognised that people have difficulty understanding REPORT, and include a better explanation.

So, at the risk of maybe doing it worse than the original Amiga manuals, let me try to show you what SB can do.

#### The Report Function

The SB report functions are designed in such a way that the user can select information from a database, and present it to best possible effect. The principal feature is based on the "group" concept, where data with common attributes may be gathered together in a report for the utmost clarity of output.

The REPORT function allows you to

1. SELECT whatever information you need from your file, in any order, either en masse or with some special considerations in mind, @.g., data before or after a certain date

2. GROUP your information together - e.g., birthdays in March, bills due in November, with maybe a different set of headings

3. Sub-group information together - e.g., birthdays in March by day of week

4. Tally up or count information from the groups or subgroups at the end of each group (AFTER GROUP)

5. Decide what headings and footings you want on your pages

6. Set up a front page to your report (BEFORE REPORT are the keywords)

7. Produce tallies etc for the entire report (AFTER REPORT)

#### Doing It

There are two methods of producing reports in SB Pro. The first is via the Database Management Language (or SB program), where you have to think out what you want, and write the program. You do need to have some experience with SB's DML for this, and a great deal of patience to wade through the manuals.

The second is through the report writer in the Forms Editor, which in fact writes a SB program for you, using the information you supply. While you still have to think out what you want to produce, the Forms Editor makes achievement easy by allowing you to lay out the fields in graphical form on the screen, so you can visualize what you are designing. This is much easier than laying out lines and columns on a sheet of paper and working out your own "@" (like PRINT AT, if you are not familiar with the command) statements. There seems to be some confusion about use of the report writer, which | will come back to later.

Lets have a go at writing a DML program to produce a report. Suppose we have a file where we keep track of business expenses. The sort of things we would set up in the file could include details of when we paid who for what, and how much. To make life easier come tax time, we want to group expenditure together based on some pattern, such as all out phone bills in one group, mailing, gas, electricity, wages, and so on. In order to do this, we add to our file design a two character field (name it "code"). In this field we enter "10" for phone bills, "11° for mailing fees, "12" for gas... and so on. All "10" records can be processed as a group. So can the "11" family, and so on. This is only my suggestion, you may have other ideas.

These are our "groups". If we want to know how much our phone costs, we have only to GROUP those records where  $code = "10"$  and add up the cost fields. Then we also want to know our overall expenses by adding together all our GROUPS. OK so far?

#### **Select**

Step 1 is where we select the information we want to print out. The first design decision is to identify which fields we want, so we make up a line like this:

#### @1;xdate;@ 14;payee;@40;service;@70;amt\_paid

So we have chosen 4 fields - xdate, payee, service and amt\_paid. This ties in with our previous decision a couple of paras above. The "@" numbers define where on the screen or printer the columns are to be placed.

The next line is our "filter" - where we set up a way of being selective about the records we want. If this is to be our phone bill report, we make a line like:

where  $code = "10"$ 

Now to put that into SBese. We need to wrap some keywords around our practical lines, so they look like this (I call routines like these "action blocks"):

```
SELECT @1;xdate;@14;payee;@40;service;@70;amt_paid 
 WHERE code = "10"END SELECT
```
We could also insert another line into the action block to define the order we want - data in ascending or descending dates, for example. in that case we would pop in before the last line:

#### ORDER xdate ASCENDING

That action group will select only our phone bills. If we want to get ALL groups, bundled together as groups and one group after another, we would do this:

SELECT @..... (as above) ORDER code ASCENDING END SELECT

No WHERE this time. We want all groups without applying any filter.

Groups

Definition: a group is any batch of data sharing some common feature - it may be a date (as in an invoice program) or our previous example of phone bills, where "code" is used to define a family of data.

Now lets do the GROUPS and work out what we want before and after them. Let's start with BEFORE GROUP - the things that we want to happen before any group, or when we change from one group to the next.

We think we want a column heading and a line across the page. So our lines become:

? @1;"DATE";@14;"PAID TO";@40;"SERVICE RECEIVED":@70:"AMOUNT" ?7@1;°"===== 35S SSS SPS S252 2 2222225225252 2===="

That last line is meant to be enough equal signs to draw a iine across 77 columns. I usually set up  $xx$ \$ = REPLICATE ("=",77) to overcome repetition, then my line becomes:

? @1;xx\$

SB isn't a mind reader. We need to tell it which field you want to define the group - in our case, CODE. And if we want to total up some numbers, we need to flag this so that SB can add them up for us on the fly. In our case, "code" is the group field, and we want to tally up amt\_paid.

Again, we need some SBese to make an action block:

GROUP code, amt\_paid BEFORE GROUP code ? @1;"DATE";@14;"PAID TO";@40;"SERVICE RECEIVED":@70:"AMOUNT™" ? @1;xx\$ END GROUP

Now, after the group we need a total. See if you can nut this out:

AFTER GROUP code ? @1;xx\$ ? @40;"SUB-TOTAL";@70; SUM amt paid ? @1;xx\$ END GROUP

The two END GROUPs are a bit confusing, aren't they.

SUM is one of the report features available. There are others - COUNT, MIN, MAX, MEAN, VAR and SD. See the Manual Supplement for further details. You can also SUMMARIZE, which leaves out the intermediate details, and gives you the bottom line only.

That takes care of all the GROUP work we need. There are some extra things vou can do if you like, and I will mention them after we work our way through this example.

I will diverge for a moment to look at all the semi-colons in the programs lines we have written. Away back in the early days of computers, it was necessary to put a ";" between things, because Basic wasn't too flash at working them out. Later versions could actually discern variable names from numerals et al, so we (er, some of us) got lazy and left them out of our programs.

Well, SB strikes back.. It prefers (but does not always demand) semi-colons. So, after wasting hours trying to work out when you do and don't need them, I have derived a Golden Rule. It says - "put them in".

#### Headings and Footings

Now we can turn to the total document - the global view! We can set up a heading and/or footing for each page, to tell the reader what the page contains, and/or the time and date it was printed. It needs another action block, so think about this:

#### HEADING

? @30 "MANGLES AND BANGLES PTY LTD" ? @30;"Summary of Expenses Paid" ? @1;xx\$ END HEADING

The 3 "?" lines will now print at the head of each page, giving it a tidy (and useful) appearance.

Footing requires a slightly different syntax. In it, we need to specify how many lines are to be used, so we could say:

FOOTING 2 (notice the 2? You must tell "footing" how many lines are needed) ? xx\$

? "Page ";PG END FOOTING

#### Reports

We have now done most of the "core" of the report. All that remains is to put it all into a report framework - what we want before and after the main information.

All reports require a one line starter:

#### REPORT

You really have to search the manuals to find out about the BEFORE and AFTER REPORT functions (see page 7-7 of Vol 21). They act like the BEFORE and AFTER GROUP commands, except that they operate on the total report, not just one or some groups. Having learned that, if we want something before the body of the report, or want to flag that we want to add up some fields we do this:

#### BEFORE REPORT amt\_paid

What do we want? Perhaps a front cover? OK, set up your design along the lines of a HEADING, and do an EJECT to page on to the body of the report.

The AFTER REPORT section is probably more useful - totals, counts, summaries and so on can be made, along the lines of the AFTER GROUP, but this time, relating to the entire report.

Just as with the GROUP commands, you need to add field names if you want to count, sum, summarize or total across the entire report.

A few refinements now. Except for the REPORT and SELECT lines, any other lines can be added or left out as your need dictate. If you don't want GROUPS, don't have them, and you can leave out the BEFORE and AFTER GROUP set-ups. The same thing goes for BEFORE and AFTER REPORT.

You can group in levels. You might want your phone bills (level 1) grouped by months (level 2). In that case you set up two GROUP lines, one for each level.

When setting up GROUPS, SB will sort things for you. If you do have an index on the field, things seem to run a tad faster. But an index is not essential.

You can GOSUB. Suppose you have a whole bunch of reports to do, and they will all have a common main heading. OK, no problems. We put the GOSUB into the action block like this:

**HEADING** GOSUB TopPage END HEADING

and then set up our common heading, so:

TopPage: ...... define here the lines you want **RETURN** 

By the way, don't forget that labels are case-sensitive!

I commented earlier on about some confusion with the report writer. At the start of Chapter 7, Volume 2, the SB manual indicates that you can only access the report menu when you are working on an existing ordinary form. So some users have given up, thinking that they can't use the function without designing another screen form.

The confusion is this - the manual is not talking about a screen form. A report is<br>a form too, as they point out. So if you want to use the report writer, you either<br>have to use an existing form, or create a new one. After

Well, there you have it. REPORT (with QUERY) is the practical end of SB. It enables you to draw together in moments highly functional chronicle from your database. Data, per se, is of no value if it has no form. Maybe this note will help you to achieve better results for your efforts.

LATE EXTRA

As I write this, beta test copies of the Amiga upgrade are being circulated.<br>Allowing a few months for users to dig in and test the proposed product, that would put the upgrade onto the market around Christmas time, give o month. I understand that, in the event, the Amiga version will be as nearly identical as possible to the IBM version. As a (sometimes confused) user of both products, you can imagine my relief. Now all we want is a way of transferring stuff back and forth....

There is one simple way that | know of. If you want to IMPORT/EXPORT material between Amiga and IBM versions of SB, use the dBASE 3 option. Why? Well, if you do this, you don't have to set up a new file on the IMPORTing computer. The dB3 EXPORT function writes all the file set-up data into the EXPORTed file, and the IMPORTing process recreates an identical file for you.

The new Precision Software agent in Australia is:

Info Magic Australia Pty Ltd 5 Skyline Place Frenchs Forest NSW 2086 Fax 02975 1350

(c) 1990 Paul Blair

# MY AMIGA SAGA

#### by Stephen Hack

This is the story of a newcomer to the world of the home computer. The story starts some years ago with the purchase of a second-hand Sinclair ZX 81 computer.

The ZX 81 was, as most of you will know, a very small 8 bit computer with 1k of ram, (expandable to a massive 16K), and a membrane keyboard, it used a stan dard cassette recorder to hold programs<br>and this in itself caused many errors. Even<br>with all the disadvantage caused by its<br>small size, small memory and cassette re-<br>corder it served as a good introduction to<br>this fascinat ticular machine seemed very prone to re setting itself, normally after typing in a long program and just before saving it. This fault eventually became worse until total failure occurred. At this point the ZX 81 was put on the shelf and forgotten, thoughts turned to a Commodore 64.

Time passed and there always seemed to be other things to spend money on (like<br>food !!!) and it was not until November<br>last year, with my son at school, that it was decided to move with the times and get into "Computers".

Having kept up with the development of computers I decided that the C-64 was<br>perhaps a little dated, (my apologies to the<br>C 64 users), and that the Amiga was the<br>way to go, so stuffing my overflowing cheque book in my pocket I went lookin way to go, so stuffing my overflowing<br>cheque book in my pocket I went looking<br>for the best bargain I could find. With<br>Christmas fast approaching there were Christmas fast approaching there were<br>plenty of discounts around and a good deal was struck with a large, local depart ment store. Sometime later with the che que book considerably lighter I left with an AMIGA 500 starter pack and 1084 monitor.

Once home the fun really began, unpack ing was like Christmas! Things went together and all was well. The workbench was inserted and several hours were spent "playing", up till now no thought was given to backing up the workbench and the clock was accidentally DELETED; still never mind.

So off to the store to buy a packet of disks. Once home the instructions regard ing copying were read and executed, the appropriate requesters were answered and the master disk inserted, the drive whir-<br>red and whirred and whirred but nothing happened! Eventually I ejected the disk and tried again, this time however I im-<br>mediately got a read/write error when the disk was inserted (obviously didn't like being ejected whilst running).

So back to the store. here we copied their master workbench and I returned home;<br>trying again the exact same thing happened with the drive, but on ejecting the<br>disk the read/write error didn't occur.<br>(Actually the workbench copier still doesn't work - any suggestions?). Back to the store where a commercial copier was purchased, which still works faultlessly.

Having copied all the disks which came with the starter pack I discovered that all the games had some kind of a fault, some minor, others major, most of which gave read/write errors. By now I decided there was a problem and so I rang Commodore in Sydney. They were most helpful and decided that it would be best if I returned all the disks to them. This was done and the waiting began, Christmas interfered about now but after two weeks I rang again. They couldn't find any record of my disks but said they would immediately dispatch to me a replacement set.

DECEMBER 1990

Several more days wait before they ar- rived. Back to the study and many late nights were enjoyed. I thought that at last I would get down to some serious com- puting but I was a little premature, as late one night the left mouse button decided to fail. Back to the shop; they suggested I take it to the local service agent, this was done the next day and the following day I was able to pick it up. To date I haven't had any further problems. Back to the study. About this time I was still getting the occasional "GURU" and read/write error so up to the service agents who checked it over. They couldn't find any thing wrong but since then I haven't had a single Read/write error (they must have done something right).

Back to the story. I was rapidly coming to the conclusion that swapping disks wasn't a great idea so I cast my eyes over the range of available extension drives, until I settled on the 1010 drive, on spe cial at another major store. Well as any one with an Amiga knows, the addition of a second drive moves the machine into a completely different class altogether. Copying becomes a breeze and saving work is easy.

About now it became apparent that some kind of printer was necessary to enable hard copy to be printed. This is were I made a major error. In deciding that colour would be nice, I purchased a Com- modore MCS 820 (Okimate 20) from yet another major department store. I should have realised that worse was to come when I opened the "sealed package" to discover no printer cable. Returning to the store, a cable was provided and the printer connected to the computer. I must admit that I was happy with the printer at this point, the output was OK on thermal "fax" paper and my son enjoyed the co lour pictures it produced. My new found joy was short lived however, when after about one month an unprinted line appeared on the paper. Being a good operator I read the instruction manual which said to clean the head, this did not however have any effect. So off to the service agents again who tested the printer and informed me that the head had failed and I would have to buy one (\$90.00), as<br>they only have a one week warranty.<br>Needless to say I was not impressed so I<br>wrote to Commodore who informed me<br>they are "Consumable" (A \$90.00 con-<br>sumable in a \$300.00 printer???) provide me with a new one free of charge - this arrived and was fitted and things returned to normal.

Well much midnight oil was burnt as I came to understand the workings of a modern computer, but once again it be came obvious that I should dig into the rear pocket, as I explained to my wife "I just had to have more memory". So off to the local dealers to purchase a 512K ram expansion from Power Peripherals. This was fitted, the clock set and no problems with this to date.

About this time I purchased some Public domain disks which included a number of anti virus disks. Imagine my surprise when on trying the first anti virus pro gram it flashed on the screen that I had the *Lamer Exterminator v*irus on the disk<br>I had tried. Trying all my disks revealed nearly all of them had the virus. Out instructions and replace all the boot blocks<br>on the affected disks, another problem<br>solved. Phew !!!!!, this computing can be brain teasing stuff.

Well as you can see things are looking<br>good. I've now got an AMIGA, extra me-<br>mory, two drives and a printer. Just when<br>i'm getting to grips with using it all when, you guessed it, the !#\$%&! printer head has failed again, at nine months. This time<br>I'm stuck, refusing to spend the money to<br>buy another head, so I will have to save

CURSOR PAGE 55

my pennies until I can afford one of those fancy dot matrix printers.

The saga ends with me joining the club in October and thoroughly enjoying the meeting especially the Amiga 3000 demo. Well we can all dream, can't we?

At times of reflection I often wonder if others have had as much trouble or am I just lucky?

A POSTSCRIPT -ooO00-

Having written this article I decided it would be worth writing to Commodore

one last time, to express my thoughts on the MCS 820. Well, it has proved to be the correct decision as Commodore have given me a good trade in for it on a Star NX-1000CL colour printer.

I would like to thank both the staff of Commodore in Sydney for all their assistance, and the technicians at Parcom at Whites Hill for the expert repairs and ans- wers to my endless questions.

# AMIGA PUBLIC DOMAIN LIBRARY

#### Fish Disk # 371

Fractals - A Fractal generator that generates many different types of fractals based on the iteration of complex-valued formulas. The program can gene-ces and rate the Mandelbrot and Julia sets, as well as the Francois ets of more unusual formulas such as lamb-<br>da\*COS(2) and Newton-R. Version 2.1, includes<br>source and some sample creations. Author: Ronnie<br>Johansson. Magnetic Pages - A software package that allows<br>you to create and display

LockDevice -A pos age to protect filing devices from being accidentally formatted. Can be used with any filing device and file system. Version 1.0, in cludes source. Author: Olof Barthel

Port2 - Sample C Program showing how to control a mouse connected to the second mouse/joystick port. Executable creates a second mouse pointer that Is controlled by a mouse plugged into port 2. Version 1.0, includes source. Author: Olaf Barthel

PPLib - A shared, runtime library to aid in the development of programs that need to decrunch files crunched with Power Packer. Version 34.1 (release 1.1), binary only. Author: Nico Francois

PPMore - A more replacement program that reads normal ascii text files as well as files crunched with PowerPacker. The crunched files can result in con- siderable disk space savings. V 1.7, update to disk 334. Author: Nico Francois

PPShow - A show program for normal IFF ILBM files or ILBM files crunched with PowerPacker. The decrunching is done automatically as the file is F<u>ish Disk # 373.</u><br>read. Version 1.2, update to version on disk num-<br>ber 334, binary only. Author: Nico Francois Multiplot - An intuitive data plotting program featur-

PPType - A print program that will print normal ascii<br>files or files crunched with PowerPacker. Several<br>nice features such as page headers and numbers,<br>adjustable tab sizes, page info taken from preferen-<br>ces and more. Ver

he magazine produced is of a similar format to that of a traditional paper magazine. You can combine text and graphics on a single page, branch to different sections by clicking on icons and play sound and music. Features a full intuition driven interface. Version 1.0, shareware, binary only. Author: Mark Gladding

PLW - Phone-Line-Watcher. For users of Hayes compatible modems. Monitors the serial port and records all incoming calls. Allows a remote user to login, receive and leave a message, and transfer files via Zmodem in either direction. Two level DOS access, Disabled DOS-requestors and more. Greatly enhanced version of initial release on disk 363. Ver sion 2.8, binary only. Author: Christian Fries

Remaplicon - A utility to remap icons to be ex- changed between Kickstart 2.0 and Kickstart 1.2/1.3 Workbench environments. The icon images are remapped to reflect the different colour<br>palette used by the Workbench releases. Version<br>1.0, Includes source. Author: Olaf Barthel

ing flexible input options, arbitrary text addition,

automatic scaling, zoom and side with clipping at<br>boundaries, a range of output file formats and pub-<br>lication quality printed output. Workbench printers are supported via transparent use of the PLT:<br>device. This is version XLNc, an update to the ver-<br>sion on disk 333. Includes many new features, a<br>nicer user interfacee, and low memory aptions allow-<br>ina it to be used in ha ing it to be used in half megabyte machines. In-<br>cludes source. Authors: Alan Baxter, Tim Mooney,<br>Rich Champeaux, Jim Miller

#### Fish Disk # 374

iPDevice - Pipes for Power People. A pipe-ike DOS device that passes data immediately rather than writers to a single channel, maintained connections, and piped connections to a Shell. Binary only.<br>Author: Pete Goodeve

Mat - A comprehensive String-Search/Pattern- '| Match Utility for both text files and directories. A powerful command line syntax allows automatic file editing, construction of command scripts, and s0 on. Example Shell scripts are Included. Binary only (a much enhanced version of the original on Disk #102). Author: Pete Goodeve.

PopArt - Intuition based Image data generator and<br>animator. Includes source. Author: Phiip

SoftSpan - BBS program. Intuitive, command-ine based menu system with message bases, uploads, downloads, file credit system, extensive help system, etc. Version 1.1, an update to disk 343, includes bug fixes and some enhancements. Binary<br>only. Author: Mark Wolfskehl

#### Fish Disk # 375

BI - A brush to C code image converter. This Is ver- sion 1.3, an update to version 1.0 on disk number 184, Contains bug fixes and support for AmigaBasic. Binary only. Author: Terry Gintz

CardMaker - A programmer's aid for creating card image data that can be used In any card game 2.1, an update to version 1.0 on disk number 184, Contains bug fixes and support for AmigaBasic. Bi- nary only. Author: Terry Gintz

ParM - Parameterable Menu. ParM allows you to<br>build menus to run programs in either the CLI or<br>WorkBench environment. ParM can have it's own you are running It from. Version 1.1, Includes source. Author: Sylvain Rougier, Pierre Carrette

TextPlus - A word processor for the Amiga, with both<br>German and English versions. TextPlus enables you<br>to write letters, books, programs etc. in a very easy<br>and comfortable way. Version 2.2, an update to<br>version 2.0 on dis source. Author: Martin Steppler

#### Fish Disk # 376

AztecArp - An Arp package fixed to work with the care of placts.<br>5.0 release of the Aztec 'C' compiler. The original Gary Teachout

Manx support files were Incomplete, contained<br>bugs, and had the wrong linker format. This is an<br>update to the version on disk number 353, fixing a couple of bugs and adding some new useful fea-<br>tures, Includes source. Author: Olaf Barthel

Matrix - Solves systems of linear equations. Includes<br>both PAL and NTSC versions. Version 1.00, includes<br>source. Author: Rudiger Dreier

| Plotter - A two-dimensional mathematical function<br>| plotting program. Includes both PAL and NTSC ver-<br>| since Vertice 3.7.1 plotting program. Includes both PAL and NTSC versions. Version 3.71, Author: Rudiger Dreier

ToolLibrary - A shared library for the Amiga. Con-<br>tains some mathematical (evaluation of strings) and Intuition (menus, requester) functions. Version<br>2.06. Author: Rudiger Dreier.

#### Fish Disk # 377

AnsiRead2 - Bridges the gap between IBM and Amiga ANSI by displaying IBM ANSI text and<br>graphic animations (as usually captured from bul-<br>letin boards) in their full intended colors and mo-<br>tion. Includes several samples. Version 0.2, binary<br>only, shareware. Author:

Formatter - A disk formatting program with an intuition interface which supports write verification, disk<br>installation, fast formatting and automatic start.<br>Formats a 3.5 disk In a multitasking environment in<br>about 1:36 minutes (with verify turned on). Version 2.4a, includes source. Author: Olaf Barthel

Ilcon2C - A simple tool to turn any Workbench icon fille into 'C' sourcecode, similar to the program of the same name by Carolyn Scheppner on disk number 56. This version has an arp interface and ofnumber 56. This version has an arp interface and of-<br>fers support for Kickstart 2.0 icons. Version 1.2, includes source. Author: Olaf Barthel

IE - An icon editor which can create and modify<br>icons up to 640x200 pixels in size (also dual render).<br>It can set stack size, position of icon (also free-<br>floating), default tool, 10 tool types and control<br>over opened wind Peter Kiem

intuitionEd - Intuition based utility that creates C source code for screen, window, border and text structures. IntuitionEd can also write the code for several functions required for the opening and closing of these structures. The code can then be compiled by either Manx and Lattice. Shareware donation to the author will receive an enhanced version capable of writing gadget structures as<br>well. Version 1.0, binary only, several samples in-<br>cluded. Author: Niels Thorwirth

PowerLOGO - An experimental programming language based on Lisp and LOGO. It is versatile, highly interactive, organizes programs as collections of procedures, and includes lists as first-class data objects. Version 1.00, b

#### Fish Disk # 378

Adapt - CLI utility that converts special German characters in files imported from MS-DOS systems Into the right Amiga codes. Can easily be changed to work with other languages. Version 2.2, Includes source. Author: Lars Eggert

ANSIMaster - ANSI editor that provides the full IBM<br>font set and color capability. Very useful for the<br>design of custom ANSI screens/graphics for<br>telecommunications. Version 1.0, binary only.<br>Authors: James Davis and Joe R

DevRen - A DEVice RENamer, originally designed to<br>allow the renaming of an external drive on an<br>A2000 (always recognized as DF2:) to be DF1:<br>However, works with any mounted device such as<br>RAD: RAM: RAW: CON: etc, as long a length. Version 1.5, Includes source. Author: Stefan Rosewig

JoyUb - Both a linktime version and a shared library of Joystick routines featuring a technique which proves to be extremely fast on 68010 or higher processors, and still faster than most of the other for library in Assembler and the demonstration pro-<br>gram In C. Author: Oliver Wagner

Machlll - A mouse accelerator program that also includes hotkeys, the features of sun mouse, click-<br>tofront, popcli, title bar clock with a bbs online<br>charge accumulator, Arexx support and much more. This is version 3.0, an update to version 2.6 on<br>disk 254. Binary only. Author: Brian Moats and Polyglot software

MuchMore - Another program like more, less, pg, etc. This one uses its own screen to show the text using a slow scroll. Includes built-in help, commands to search for text, and commands to print the text. Works with PAL or modes. Supports 4 color text in bold, italic, under-<br>lined, or inverse fonts. Version 2.7, this is an update<br>to version 2.5 from disk 253. Includes source in<br>Oberon and assembly code. Author: Fridtjof Slebert

MuchMorePoPa - Extended version of MuchMore<br>V2.7. Displays texts that have been packed with<br>PowerPacker. Version 2.7. Includes source in<br>Oberon and assembly code. Author: Fridtjof Siebert

Observer - Working example for a Lattice LSR-<br>program. Opens a small window and displays<br>volume names of all inserted disks (DFO: through DF3:). Includes source In Lattice C. Author: Oliver Wagner

TheGuru - A program to bring the Guru back Into Kickstart 2.0, for those who will miss it, (well sorta gnyecyl): Version 1.0, binary only. Author: Nico Francis

#### Fish Disk # 379

Append - CLI utility that allows you to directly ap- pend one or more files to another without having to use the roundabout methods necessary with the

AmigaDOS Jolin command. Version 1.0, Includes source. Author: Oliver Enseling

RleEncrypt - Another Intuition based file encryptor<br>to enable you to scramble your highly secret, hard<br>earned source code and prevent your co-workers<br>from taking credit for tt! Includes (unscrambled) source. Author: Lorenz Wiest

LLSort - Replacement for the AmigaDOS SORT com-<br>mand. Pure bit set and may be made resident.<br>Features COLSTART and FIELDS parameters and<br>sorts in either ascending / descending order. Also sorts with or without case sensitivity. Binary only. Author: Les Lelst

TheAé4Package - A comprehensive emulator/utility package to assist Commodore 64 users in upgrad-<br>Ing to the Amiga. According to the author, this package compares to or surpasses the commer-<br>cially available packages of the same nature,<br>Many of the utilities require a hardware interface<br>that allow the Amiga to access C64 peripherals<br>such as disk drives and printers. author. Version 1.00, binary only. Author: Cllff Dugan, QuesTronix

Xnum - A useful CLI conversion utility that takes a decimal, binary, octal or hex number as input and displays the number in all four formats. Binary only. Author: Oliver Enseling

Yawn! - A small WorkBench sliding block puzzle to<br>keep your mind and fingers busy while your com-<br>piler is busy crunching away on your highly secret, hard earned source code that you hopefully<br>remembered to unscramble first! Features selectable size from 4x4 to 7x7 and European, Hindi or Arabic numerals. Includes source. Author: Lorenz Fish Disk # 380

Oberon - A freely distributable demo version of a<br>powerful Oberon compiler. Oberon Is a modern,<br>object oriented language developed by Prof. Dr.<br>Nikiaus Wirth of ETH Zrich in Switzerland as a successor to Modula-2. This single pass compiler creates<br>standard Amiga object files, uses a large variety of optimizations to create fast code, supports writing<br>of reentrant programs, allows you to call code from<br>other languages like C and Assembler, etc. The<br>package includes the compiler, an editor, a link package includes the compiler, an editor, a link utility, a program to display compilation errors and some demo programs. Version 1.16, binary only. Author: Fridtjof Slebert

-O0000-

#### by Robert Googe

Just recently Greg Perry and I have been playing around with the SCSI bus on the A590 and 2091 interfaces for the A500 and A2000 respectively. We had been trying to get a streaming tape drive to work correctly using the full 50 Way SCSI bus at first, and then later using a DB25 to 50 way SCSI adaptor. I must point out here that Greg did most of the leg work in sorting out the software compatibility side of things, and we generally used his system, fitted with a 2091, to ex periment with.

The story starts with Brendan Pratt, who was in search for a faster way to backup<br>the hard disks on his Sidecar Express BBS<br>computer (an Amiga 2000) which has hundreds of megabytes in hard disk sto rage capacity.

Currently the most cost effective way to do this is to use a Streaming Tape Drive.<br>This is a piece of hardware that plugs into<br>the Amiga via a SCSI port and allows you to backup 60 to 150 megabytes of hard disk in one hit! (A much better alternative to floppy based backups).

Brendan decided to purchase the Great Valley Products Tapestore system; this comes with its own SCSI interface, soft-<br>ware and (I think) Tape Drive. It is basi-<br>cally designed to use the 150MB Wangtek Streaming Tape Drive (Streaming tape drives commonly come in two sizes - 60MB and 150MB). The main area of in terest here was the Tapestore software it-<br>self. According to the Australian distributor of Great Valley Products, Mel-<br>bourne based Power Peripherals, the soft-<br>ware should work with the standard menu, changed its default driver to<br>scsi.device drivers on the Commodore scsi.device. bourne based Power Peripherals, the soft- ware should work with the standard A590/2091 interfaces.

The big problem with archiving a hard disk is the amount of time taken and the method employed in doing the back up. Using QuarterBack or other disk based back-up utilities is just bearable on a 20 or<br>40 Megabyte hard disk system and invol-<br>ves getting a whole stack of floppy disks<br>(about 11-12 per 10MB of filled hard disk)<br>together, and sitting down with your computer and nursing it all through the backup. This is about an hour on my 20MB 590 including the time taken to muck around with disks and labels etc. When you have 80MB, 150MB or even larger sized hard disk systems, this method becomes impractical.

A Streaming Tape on the other hand can back-up my 90% full 20MB drive in about ten minutes from start to finish. The tapes are reasonably cheap at around \$50 to \$60<br>for 60MB cartridges (considering \$15 for nine megabytes worth of 3,5" floppy disks) and a little more for the higher rated 15OMB cartridges. SCSI Tape drives are around  $$1000$  (bare drive) to  $$1300$ (drive, case and power supply).

Fortunately we happened to have access to a 60MB SCSI Tape unit, and decided to give it a go. The first step was to change the drives SCSI identity to device two; later we found this was not essential as the Tapestore software can be configured to look at any SCSI device number. The<br>tape drive was then hooked up to a 2091 SCSI bus (initially done with 50 way rib- bon cable), a power lead connected and the whole system was fired up. The next<br>step is fairly simple - did the machine come up with the SCSI bus intact - yes! So

On running the Tapestore software you are greeted with a standard GUI (Graphi cal User Interface) screen of point-and click buttons or pull-down-and-select menus. The easiest way to see if the sys tem worked was to tell the tape to rewind - which it did (amazingly, first time around)).

This software enables you to select from any storage device mounted on the system \_ to be the source (when backing up) or destination (when restoring), so we decided to backup a floppy disk. The Tapestore program allocates a buffer of a pre-determined size (64k to 1024k), depending on the amount of memory you have available. Select the largest possible buffer size. Selecting a 1024k (1M) buffer means that a standard floppy is read in one hit into memory, then written to the<br>tape. Reading a full floppy into the buffer takes about a minute, but it is written to tape in a matter of seconds. This worked very well, and we were able to successful ly backup and restore a floppy disk!

The next trick was to backup one of Greg's hard disks, which was also success ful; we did not try to restore to a hard disk but we can't see any problems in doing so. I also constructed a DB25 to 50 way cable so that I could plug into the short-form SCSI connector on the back of the 590/2091 which work well - the con- nections are tabled below. If you are using a 590 and wish to try this set-up you should also use an external power supply (+5V and +12V) as a tape drive is fairly hungry on power. For 2000 owners, your power supply should handle a tape drive all right (providing you've only got a few hard disks in the system).

To purchase the software, you may have to contact the Australian distributor, Power Peripherals, or GVP directly to ar range it.

#### PROBLEMS

We did try using the Tapestore software on a 2090 SCSI interface (using the hddisk.device as the driver) but were unsuccessful. It appears the driver software will only acknowledge SCSI hard disks. I do not know how this would work on other third party SCSI interfaces such as Tiny Tiger, Supra, etc.

We also thought that this would be ideal for doing incremental copies of floppy disks, such as the Fred Fish collection, so<br>that on one 60MB streaming tape you could have 60-70 of the latest Fish disks! This does work on a disk-by-disk basis but the software tends to bog down if you try to restore single files from multiple directory images on the tape and you get a visit from the GURU. This isn't too bad as the software was probably not designed for this job. It's a great way to store a collection of art or sound samples too!

Tapestore also has an option of disk image backup, for making exact copies of disks, track by track. I could not get this option to work at all on my system.

These problems may in part be due to the Tapestore software being written speciti- cally for the GVP SCSI drivers and may disappear on a system running a GVP in terface.

I must point out here though that you cannot access the tape drive as you would any other device on the system. The tape drive cannot be mounted on the system<br>to act as an AmigaDOS storage device, as<br>you would a hard disk as dh0:, for example. The operating system just doesn't<br>support this type of storage media for immediate access tyet) and you have to run all operations through software designed to do the job of backing up.

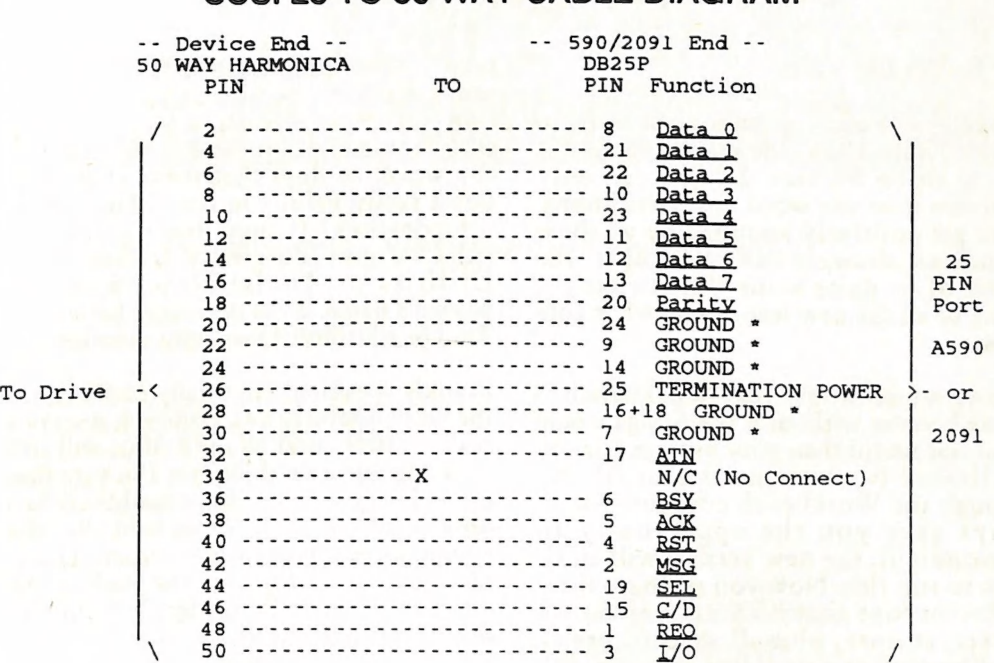

SCSI 25 TO 50 WAY CABLE DIAGRAM

\* All these wires are common Ground and are also connected to ALL odd conductors of the 50 wire cable (ie 1,3,5,7,..-.,45,47,49) and I also connected it to the frame of the 590/2091 through the shell of the DB25 connector. (R.G.)

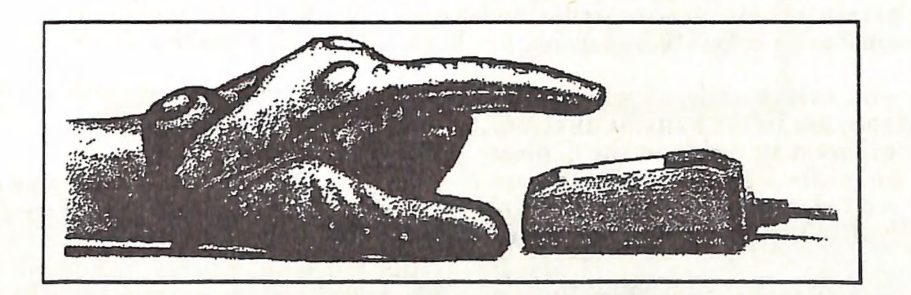

# SYSTEM, C, UTILITY, OR TOOL?

#### by Ralph De Vries

Having now had a good look at Version<br>2.0 of AmigaDOS (the release version is oing to be Version 2.02), I can only describe it in one word - overwhelmimg. You get positively assaulted by all those windows, drawers and icons. It'll take most of us quite some time to get the hang of all the new features which it con tains.

Now, we all know that Workbench is there because without it the Amiga would<br>a lot less useful than your average Spanish<br>girlfriend (to most users that is). Although the Workbench environment al- ways gave you the opportunity to customise it, the new version will allow<br>you to run riot. Now you can have three<br>different font sizes on your workbench screen at once, plus all sorts of pretty backgrounds as well. If you so desire, you can now even create your own person alised background pattern! Also, if you feel so inclined, you can start up in over- scan mode and have a screen blanker or mouse accelerator installed, all as part of the system. It's a real riot.

However, once the novelty has worn off, we'd better get our acts together and bring some order to our Workbenches.

Have you ever wondered why certain files (tools) are in the Systems directory, while others may reside in the C direc tory, or in the Utilities- or Tool direc- tory? And the more you start to think about it, the more messy it becomes!

Why, for example, does Commodore put the text file reader More' in the Utilities Directory? A lot of our members feel that the right place for a text file reader or a<br>picture viewing utility is in the C directory. Neither program belongs in the Sys-<br>tem Directory, because Amy will function perfectly well without them. Nor are they 'commands' in the normal sense of<br>the word, so does that mean that they<br>don't really belong in the C Directory, ...or do they? If they don't belong to either category, does that then make them<br>Utilities or Tools? Now, what, in heaven's name, is the difference between a Tool or a Utility? Questions, questions...

Frankly speaking, I'm totally confused by the nomenclature. Yes, I know it does not really matter, after all most of us will still be doing our own thing, yet I'm sure that on odd occasions you have double-clicked on a 'read-me' icon, to be told that the system cannot find the file reader. This is often due to the fact that the read-me file expects another file reader, but equally often because the file reader is in the wrong directory (drawer). Ditto, ditto, for graphics viewers.

So, what *are* the guide lines? Are there, amongst those hundreds of pages of the Amiga Technical Reference Manuals, some rules as to what belongs where? Has anybody out there got the definitive answers?

-o0000-

#### POSTSCRIPT

5th Nov.: Well, here it is - a 64 page issue<br>of *Cursor* - the largest one up till now!

After this effort I'm taking a break for a few weeks, and get better acquainted with Digi-View and my video camera. This means, hopefully, lots more pics in future<br>issues of this newsletter. Ciao!

Ed.

**EMERING ANDREWS IN STRIPES** 

ECIERATIENTO IEN OTOIA INTERNATION

- © Professional Staff (Senior Technicians)
- ° Fast Turnaround
- e Flat Rate Charges
- e All Work Guaranteed
- e Special Rates for C.C.U.G.Q. Members (on production of membership card)

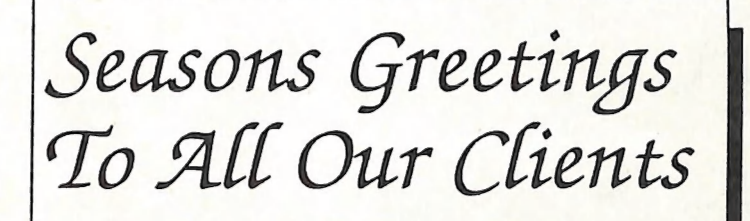

SOUTH EAST QUEENSLAND COMPUTER REPAIRS (Tony May - Manager)

> Shop 4, 32 Brisbane Road, Bundamba Phone (07) 816 1588

# The Number One<br>Symbol in Computers. Commodore.

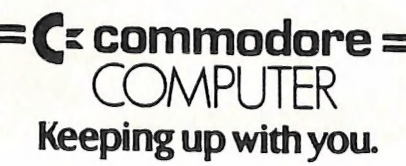